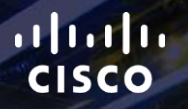

# TOMORROW<br>starts here.

요

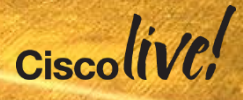

# Troubleshooting Converged Access Wireless Deployments

BRKEWN-3021

Surendra BG

Senior Technical Services Engineer

#clmel

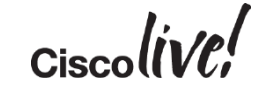

#### Troubleshooting Converged Access Wireless **Deployments**

**BRKEWN-3021 Session Overview and Objectives**

This session discusses troubleshooting techniques and best practices for the Cisco Converged Access Mobility Architecture.

We will cover how to troubleshoot mobility and client connectivity issues under the various deployment models.

We will cover common information, tools, and debugs used by TAC to resolve issues. We will also review key issues to watch out for.

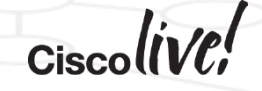

# Agenda

- Converged Access (CA) **Architecture**
- Troubleshooting
- Common issues
- Summary

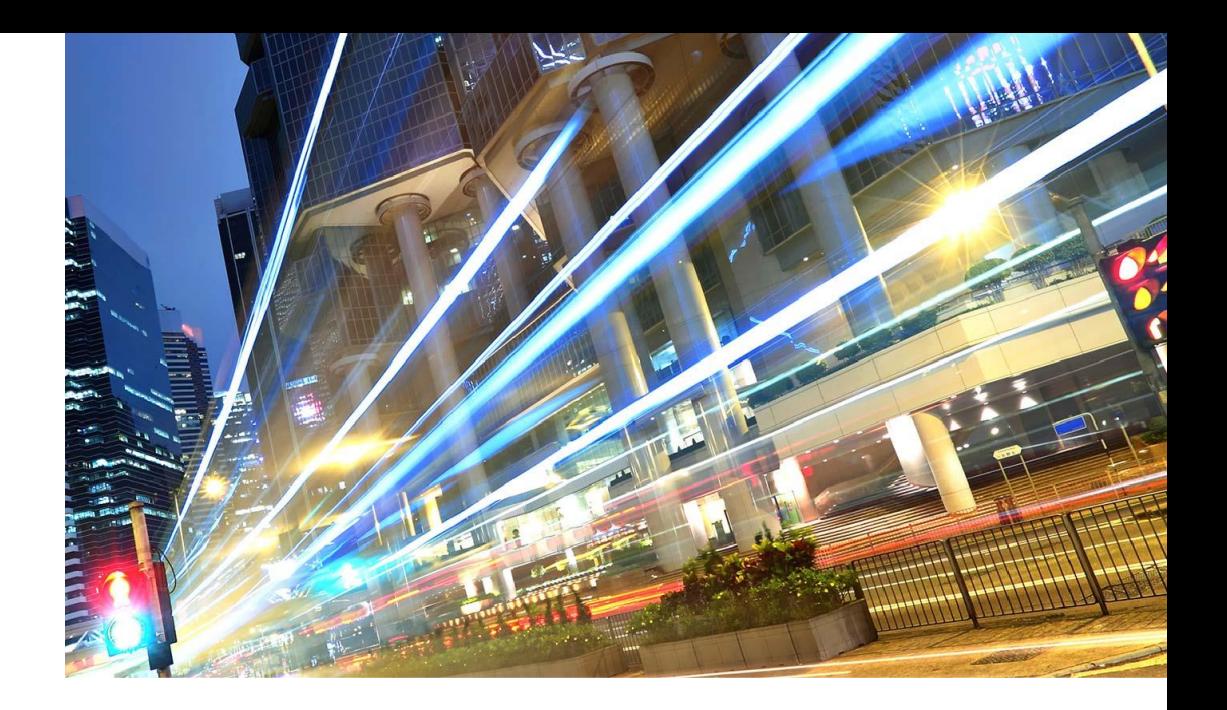

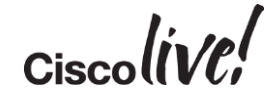

# Converged Access Architecture

Dann

mll.

**THE STAR** 

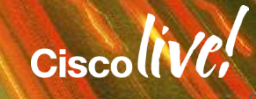

#### Agenda Converged Access Architecture

- Hardware platforms
- Internal architecture
- Mobility overview

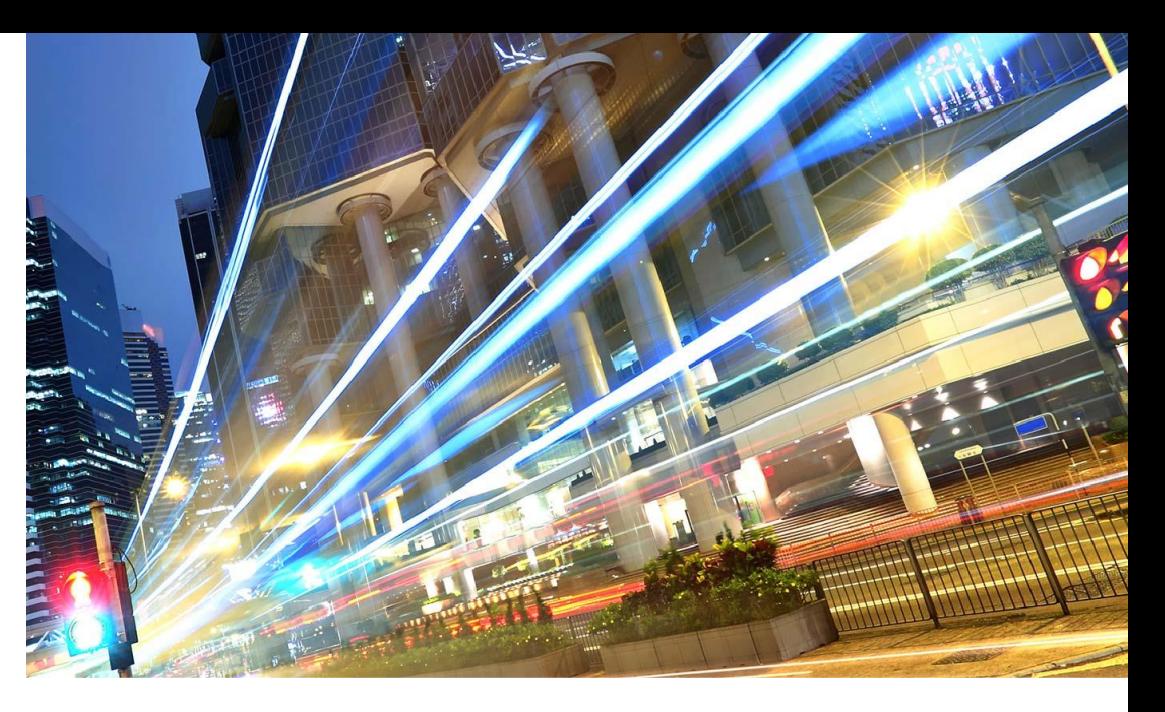

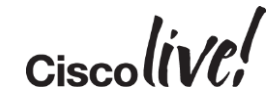

# CA Architecture

Hardware Platforms

#### Catalyst WS-C3850

Directly connected APs Up to 50 APs / 2000 users

Catalyst WS-C3650

Directly connected APs Up to 25 APs / 1000 users

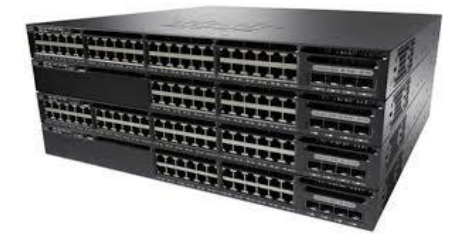

WLC CT-5760 Up to 1000 APs / 12000 clients

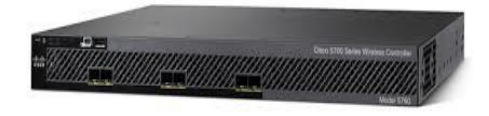

#### Catalyst 4500E SUP 8E

Directly connected APs Up to 50 APs / 2000 users

Note: the above values are max supported scalability

# CA Architecture

#### Access Points

- AP  $1040/1140$
- AP 1260 / 3500
- AP 1600 / 2600 /2700
- AP 3600 + 11ac module
- AP 3700
- AP 1532 / 1570 (Outdoor)
- AP 700 / 702w

#### AP modes

- Local
- Monitor, SE-Connect, Sniffer
- Universal AP Support

BRKEWN-3021 © 2015 Cisco and/or its affiliates. All rights reserved. Cisco Public

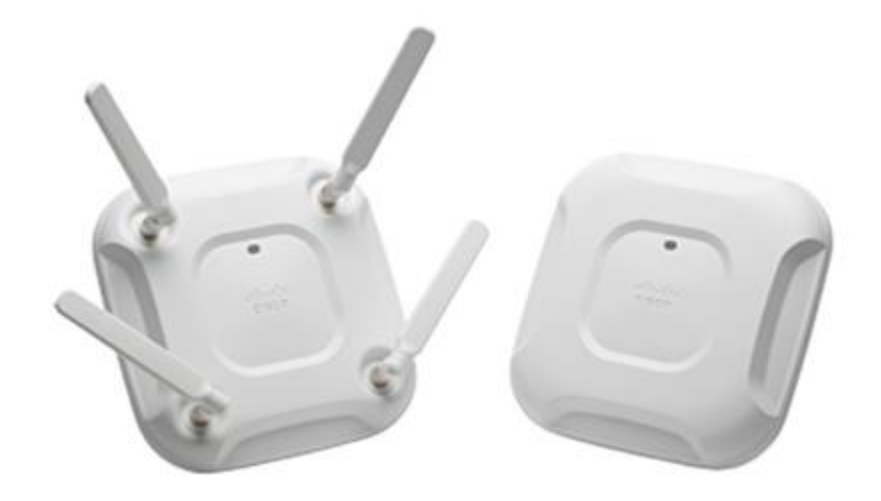

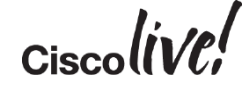

## CA Architecture

Internal Components (Simplified Schema)

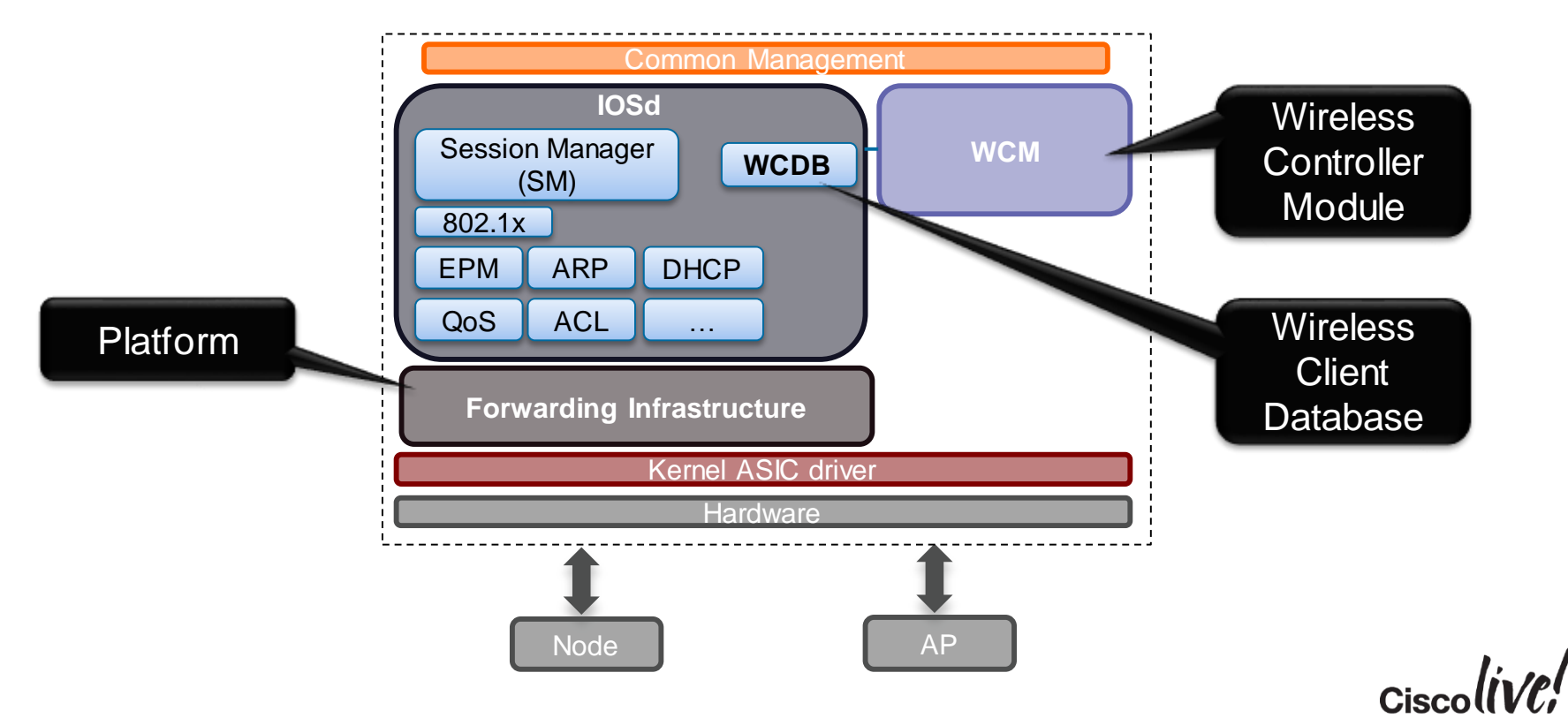

#### CA Architecture – Hierarchical Mobility

#### Components, Roles and Roaming

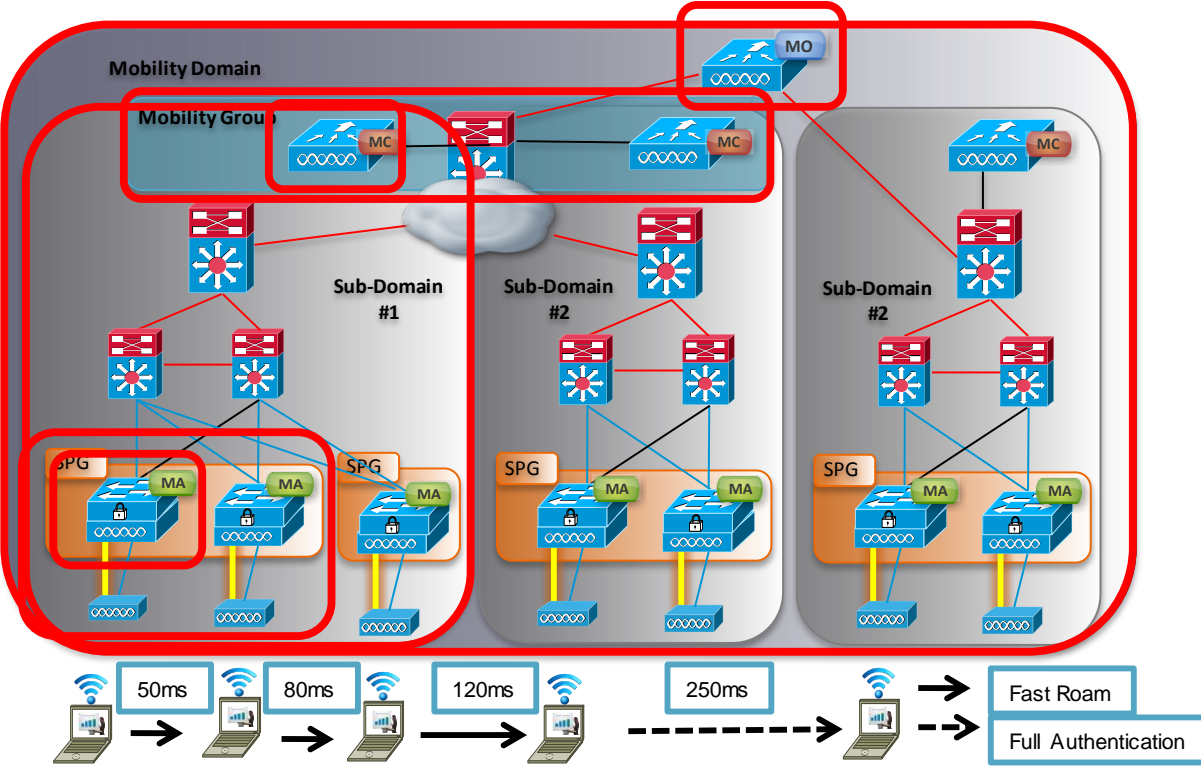

**Physical Entities Mobility Controller MC Mobility Agent MA Mobility Oracle MO Logical Entities**  Switch Peer Group SPG Mobility Group Mobility Domain Cisco

#### Hierarchical Mobility MC Managing MA

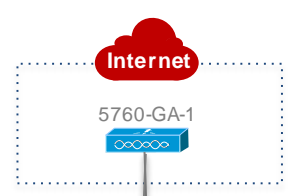

#### **Default Mode (Distributed)**

- Fully Distributed Control / Mgmt / Data Plane architecture
- Complex operation from Unified network design
- Too many touch points for common configurations
- Challenging to deploy Converged Access without Cisco Prime Infra.

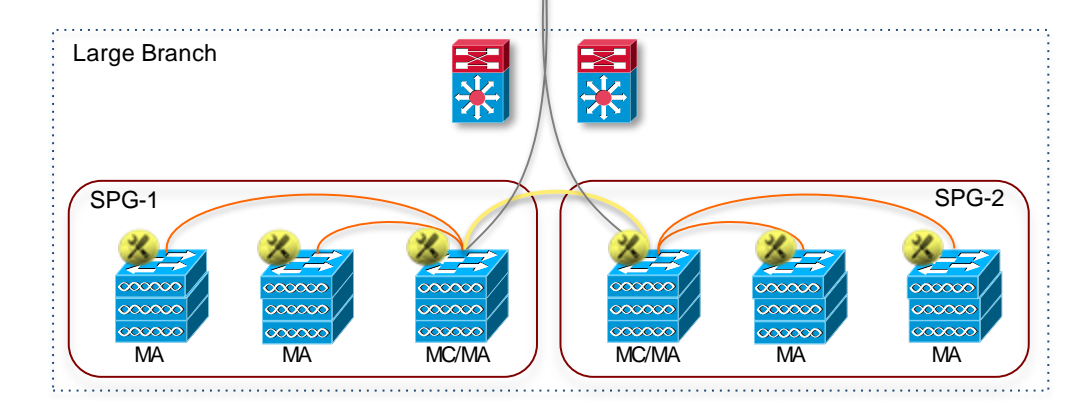

#### **Centralise Mobility Agent Management Mode**

- Centralised MA provisioning and monitoring from MC
- Single device to deploy common configuration. Automate to paired MA's
- Simplified Management plane. No change in distributed control and data plane architecture
- Alternative solution to deploy Converged Access without Cisco Prime Infra.

# **Troubleshooting**

**C.V. BIN** 

**tall-**

Om

DOON

48 M

١Ĥ.

帶

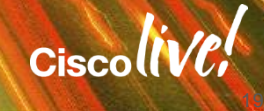

#### Agenda **Troubleshooting**

- Troubleshooting Tools
- System level sanity check
- Traces vs. Debugs
- Licensing
- Mobility
- AP Join
- Client flow
- HA AP-SSO

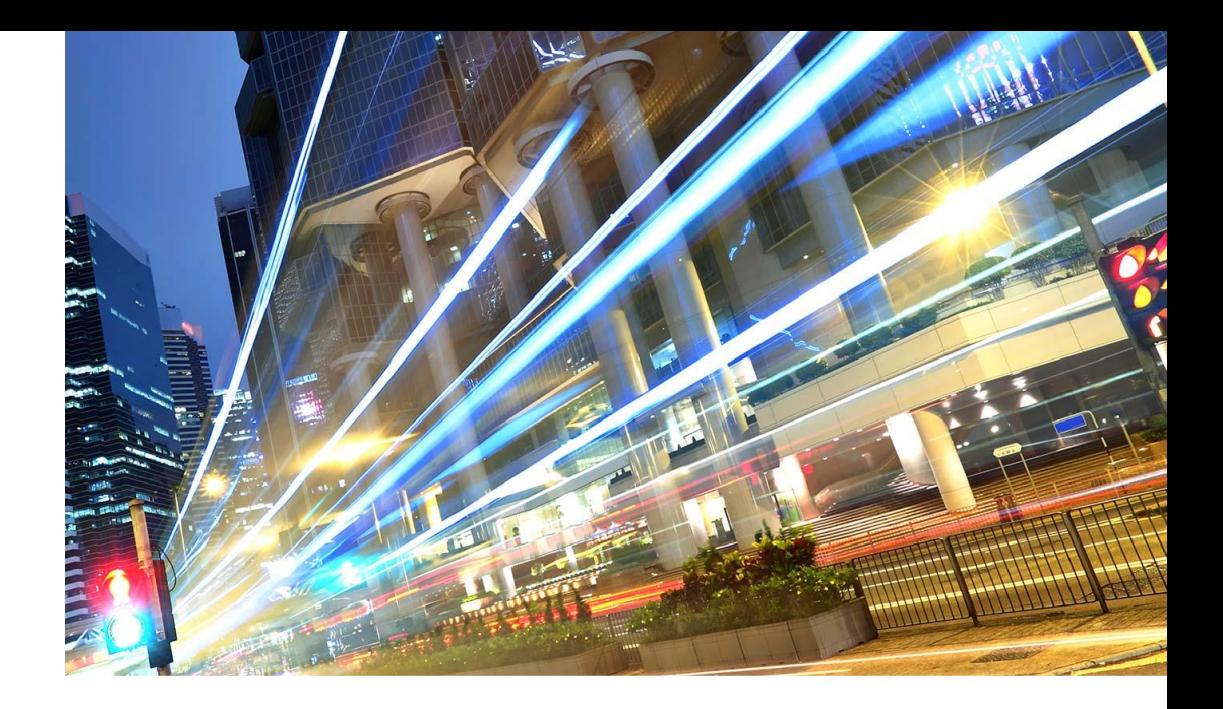

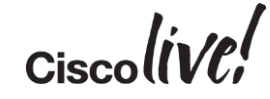

# Troubleshooting Tools

What is needed…

- Problem definition
	- Identify the issue(s)
	- Reduce the scope of investigation
- Capture
	- L1: Spectrum Expert
	- L2/L3: Wireless sniffer trace (Omnipeek, AirPcap, Sniffer mode AP, Netmon etc..)
- Configuration check
	- Configuration analysis: WLC Config Analyser (WLCCA) Coming soon!
- Debugging
	- Proper traces/debugs
	- Custom made tool
	- Editor tools (text processing)

# System Level Sanity Check

- Memory utilisation
- CPU utilisation
- SUP8E Wireless Requirements

• Just an overview, for more details refer to: BRKCRS-3146 - Troubleshooting Cisco Catalyst 3850 Series Switches

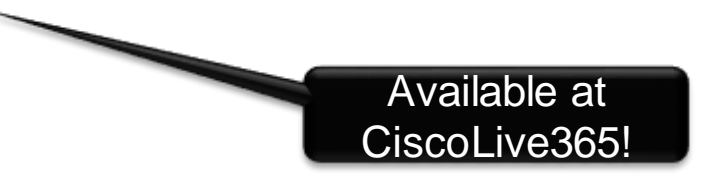

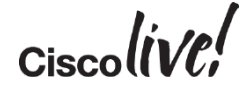

# Memory Utilisation

#### Show Commands

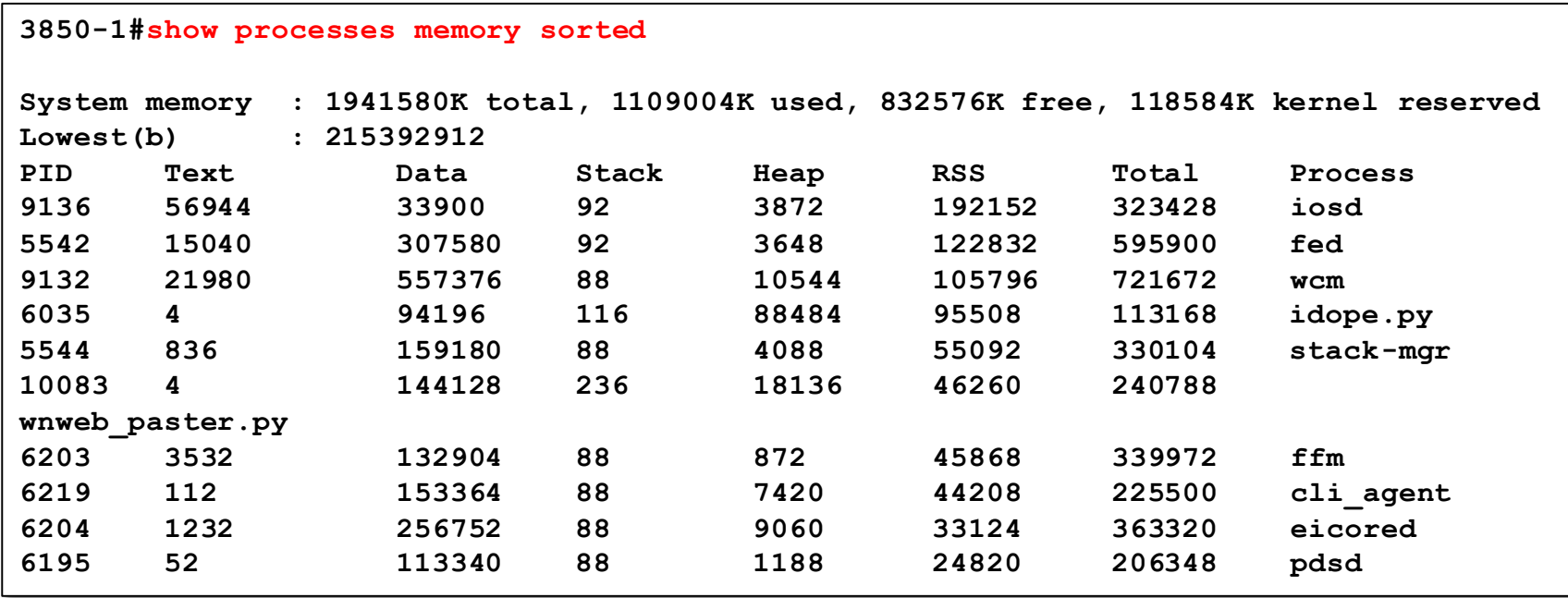

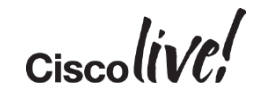

# Memory Utilisation

#### Show Commands

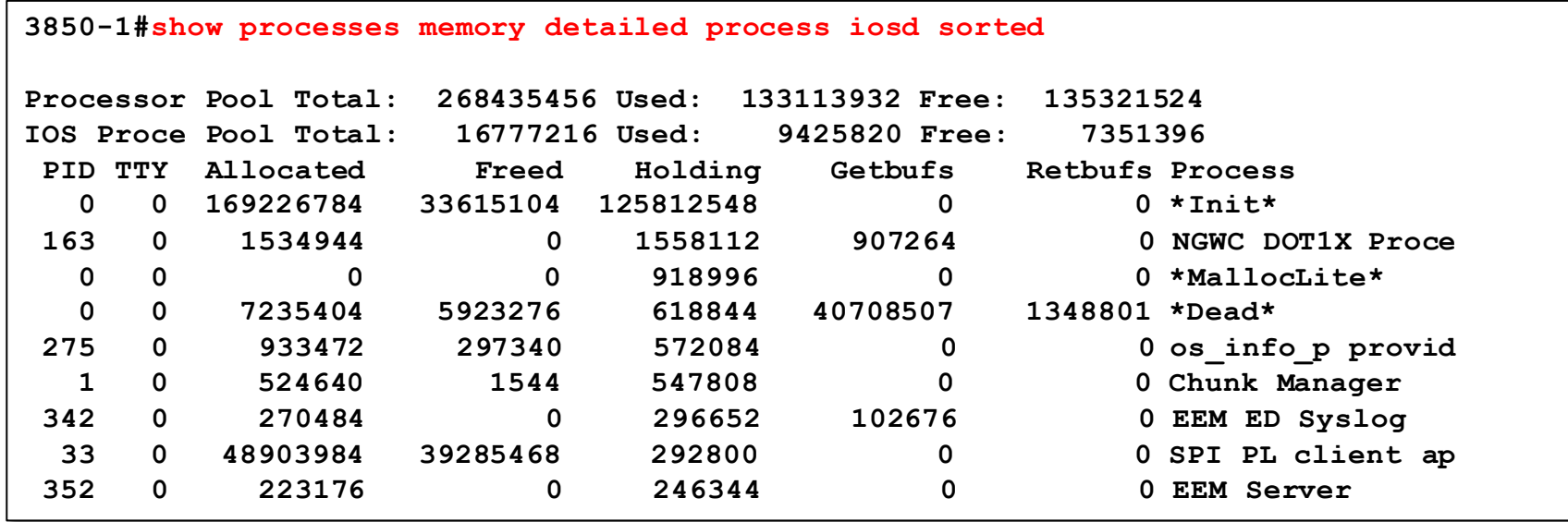

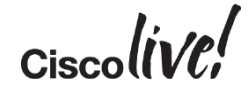

#### **Memory Utilisation** Common Causes

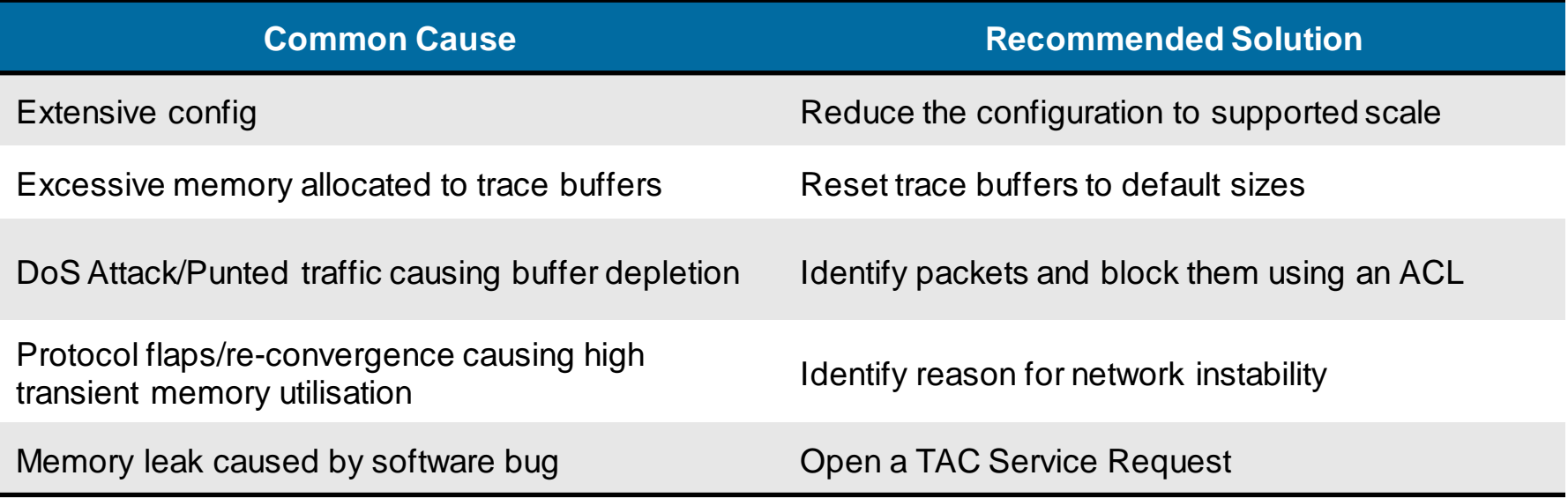

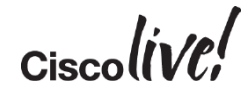

# CPU Utilisation

#### Show Commands

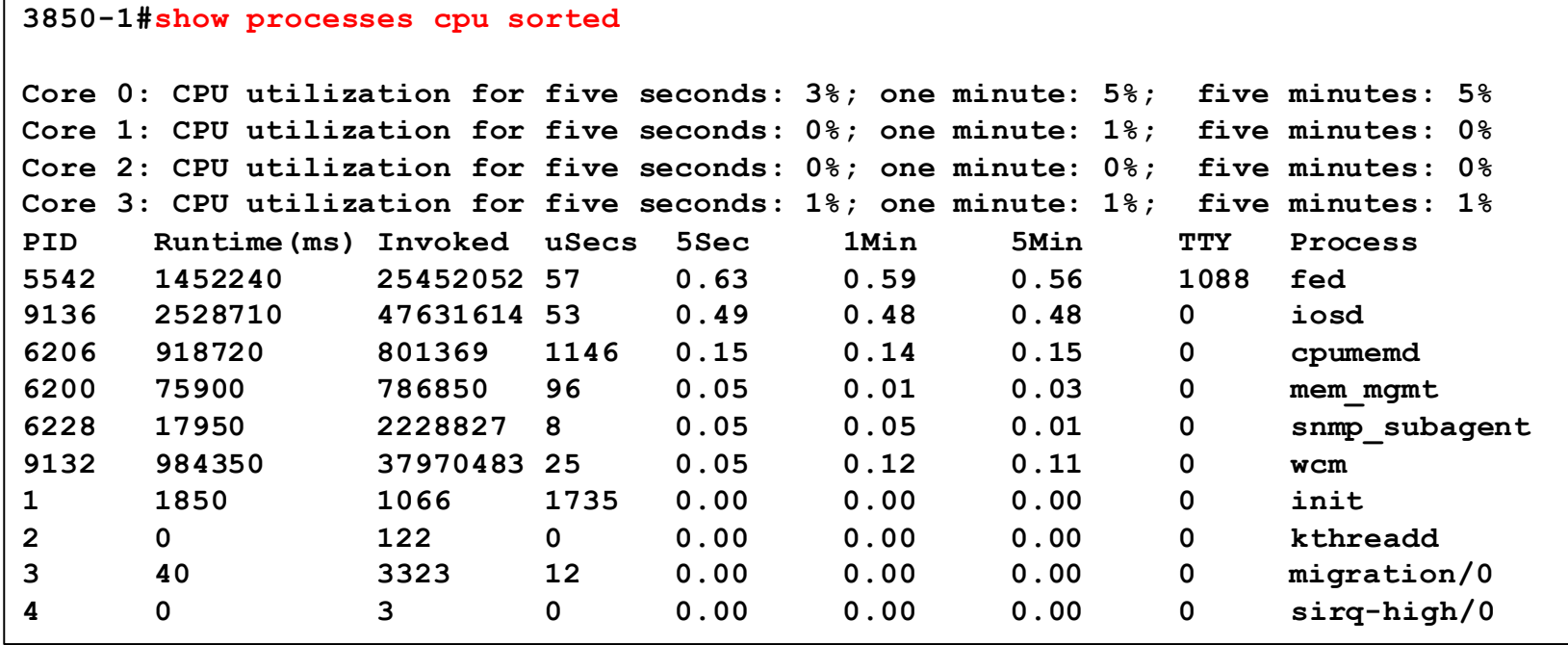

 $\sqrt{2}$ 

Cisco

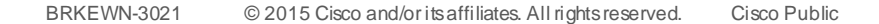

# CPU Utilisation

#### Show Commands

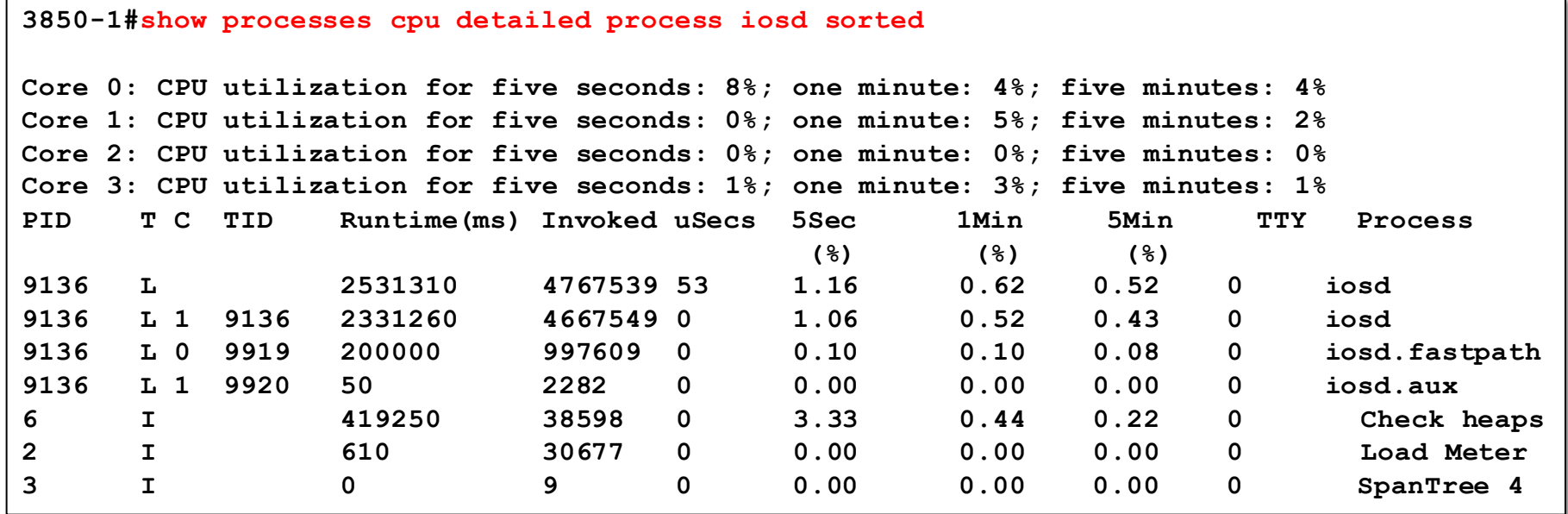

 $Ciscolive!$ 

#### SUP8E Requirements What is needed…

- Main Release 3.7+ and Rommon Version 15.1(1r)SG4
- VSS is not supported in Wireless mode
- Wireless is supported only in UniversalK9 (crypto) image, Install Boot (Recommended for Wireless)
- Enterprise Services/ IP Base license
- Daughter card failures are considered as SUP failures and triggers SSO switchover in wireless mode

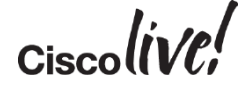

#### Traces vs Debugs

- Traces are not displayed on console/terminal, but stored in a circular buffer
- Traces are "always-on", you can change the level and filtering options
- Traces are less impactful on system performance

• **Traces are preferred for troubleshooting wireless issues!**

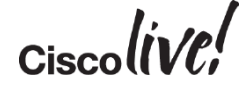

# Using Traces

• Set the trace level to debug for the trace we want to collect

```
3850-1#set trace capwap ap event level debug
 debug Debug-level messages (7)
 default Unset Trace Level Value
 err Error conditions (3)
 info Informational (6)
 warning Warning conditions (4)
```
- To turn off the trace debugging, set the level back to default
- Set and remove the filter for the MAC address

```
3850-1#set trace capwap ap event filter mac xxxx.xxxx.xxxx
3850-1#set trace capwap ap event filter mac yyyy.yyyy.yyyy
3850-1#set trace capwap ap event filter none
                                                               Adding multiple addresses 
                                                               to the filter list
```
# Using Traces

- To view unfiltered output:
	- **show trace message <feature>**
- To view filtered output:
	- **show trace sys-filtered-traces**
	- **show trace messages <feature> filtered**
- Several macros are available to enable sets of traces, example:
	- **set trace group-wireless-secure level debug**

- Clear a trace
	- **set trace control <feature> clear**
- Redirect the output to a file for easier offline analysis:
	- **show trace message <feature> | redirect tftp:…**
	- **show trace message <feature> | tee tftp:…**

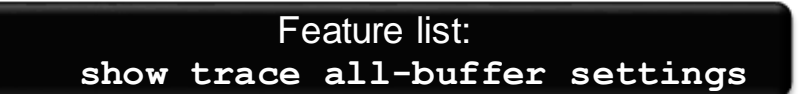

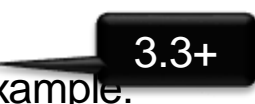

File only

Console + File

# Getting Started

Before a client can join, basics must be covered:

- Licensing setup
- Establish mobility relationships
- Have APs to join the controllers

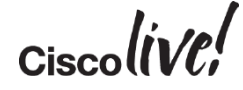

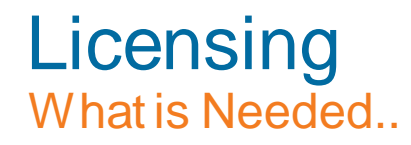

• Must run ipservices or ipbase license to enable wireless services on 3850 / 3650

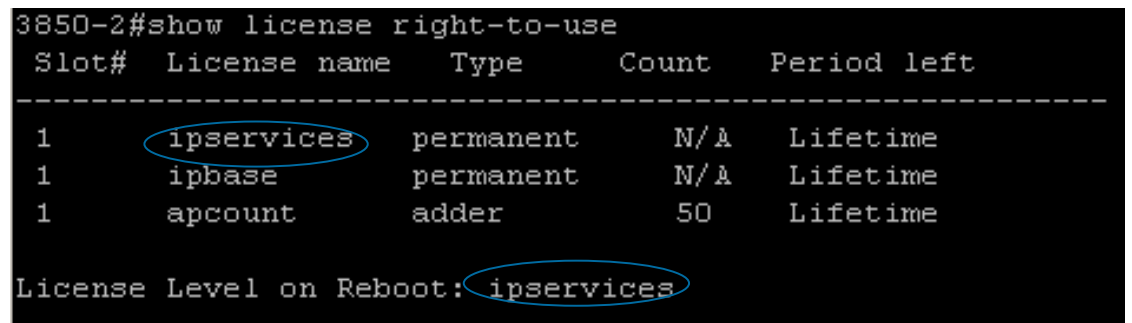

• The 5760 does not have activated license levels, the image is already ipservices

#### AP Count Licenses

- AP count licenses are applied at the MC and are automatically provisioned and enforced at the MA
	- 3650 acting as MC can support up to 25 APs
	- 3850 acting as MC can support up to 50 APs
	- 5760 acting as MC can support up to 1000 APs
	- SUP8E acting as MC can support up to 50 APs

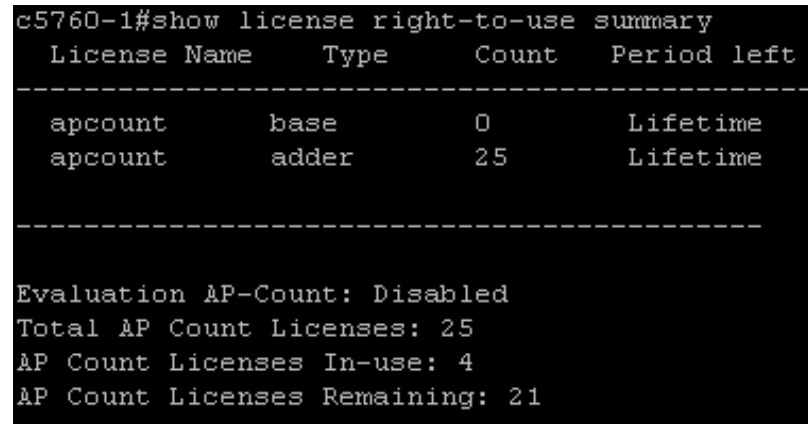

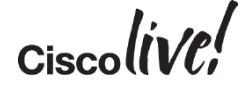

# Mobility Configuration

Mobility Agent and Mobility Controller

- The **3850 / SUP8E and 3650 are Mobility Agent** (MA) by default
- **AP licensing** is handled by the **Mobility Controller** (MC)
- Must either set a 3850/3650/SUP8E as mobility controller or point it to another device acting as MC

$$
Ciscolive\prime
$$

# Mobility Configuration

Mobility Agent and Mobility Controller

• To configure a 3850 as a MC:

**MC(config)# wireless mobility controller**

– NOTE: This configuration change will require a reboot!

• To point the 3850 to a different MC:

MA(config)# **wireless mobility controller ip a.b.c.d**

• And on the MC (define the SPG and add an MA to it):

MC(config)#**wireless mobility controller peer-group <SPG1>** MC(config)#**wireless mobility controller peer-group <SPG1> member ip w.x.y.z**

$$
_{\rm Ciscolive'}
$$

# Mobility Troubleshooting

#### Show Commands

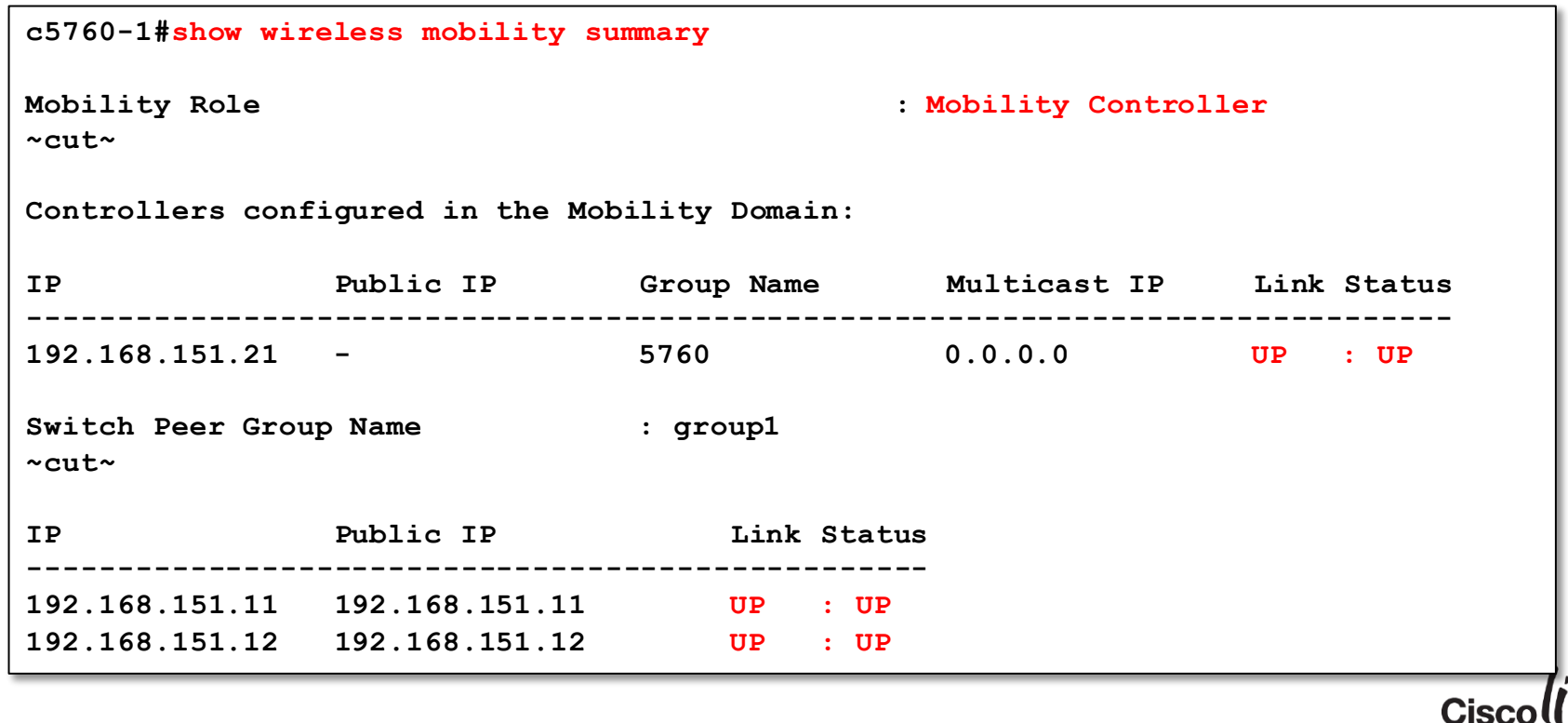

# Mobility Troubleshooting

#### Protocols

- Control Path
	- UDP port 16666
	- CAPWAP (control) encapsulated
	- DTLS Encrypted
- Data Path
	- UDP port 16667
	- CAPWAP (data) encapsulated
- Mobility Oracle
	- UDP port 16668
	- CAPWAP (control) encapsulated
	- DTLS Encrypted

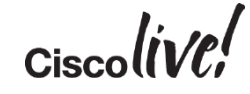

#### Mobility Troubleshooting Capturing Data

- In wireshark, you can click on a UDP port 16667 (data) packet
	- Right click -> Decode as -> CAPWAP Data (will be the 2nd CAPWAP entry in the list)

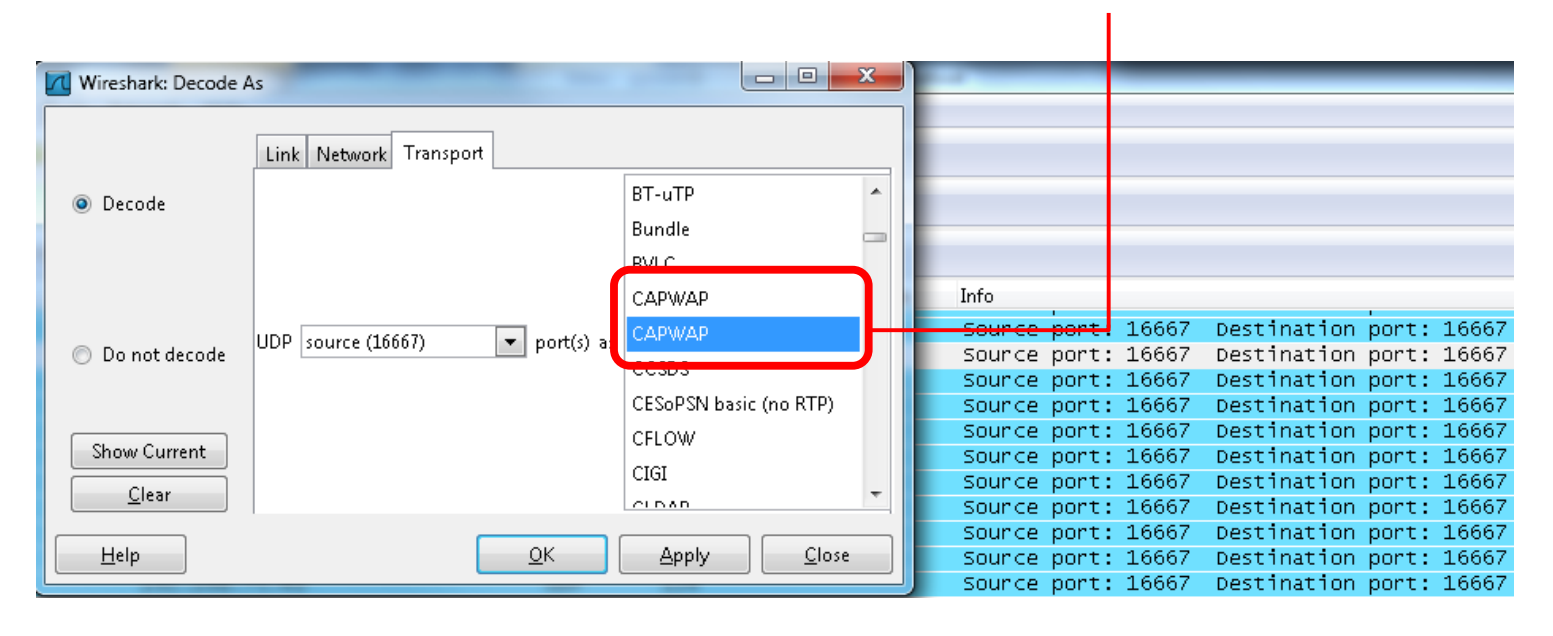

#### Mobility Troubleshooting Capturing Data

• Now the traffic will be properly decoded and viewable:

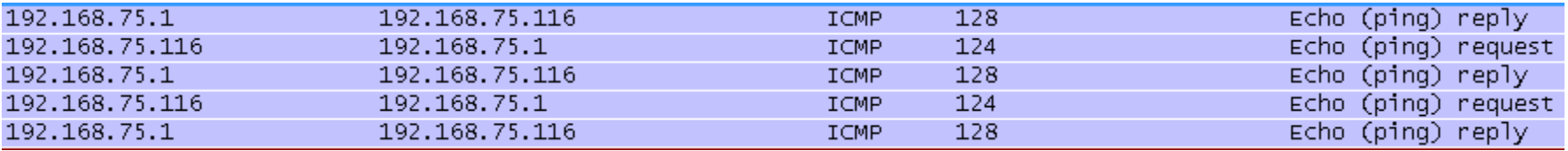

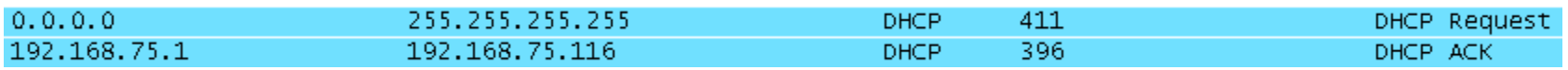

• Allowing you to view communications such as ICMP or DHCP, to assist in packet loss diagnosis

$$
\mathsf{Ciscolive}^\prime
$$

# Mobility Troubleshooting

#### Traces and Debugs

- set trace mobility handoff level debug
- set trace mobility keepalive level debug

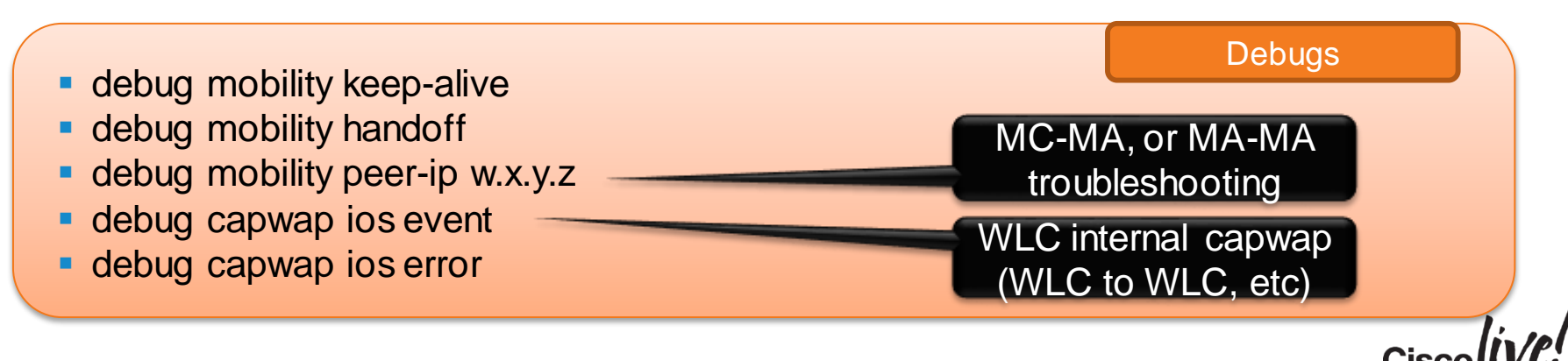

**Traces** 

#### Mobility Troubleshooting MA Disconnected

**5760# debug mobility peer-ip 10.10.20.6 \*Oct 9 20:27:43.564: %IOSXE-7-PLATFORM: 1 process wcm: A unsolicited configdownload response with subtype 2 sent to MA 10.10.20.6.^M \*Oct 9 20:27:43.564: %IOSXE-7-PLATFORM: 1 process wcm: [679: Configdownload response MC->MA] to 10.10.20.6:16666 \*Oct 9 20:27:43.564: %IOSXE-3-PLATFORM: 1 process wcm: \*eicore\_ipc: %MM-3-end CONFIGDOWNLOAD\_FAILED: Failed to send a config download response packet sending packet to 10.10.20.6. \*Oct 9 20:27:44.014: %IOSXE-7-PLATFORM: 1 process wcm: Received keepalive status change message type:1 ,peer Ip 10.10.20.6 \*Oct 9 20:27:44.411: %IOSXE-7-PLATFORM: 1 process wcm: [679: Configdownload response MC->MA] to 10.10.20.6:16666** \*Oct 9 20:27:44.998: %SYS-5-CONFIG I: Co **\*Oct 9 20:27:45.403: %IOSXE-7-PLATFORM: 1 process wcm: [679: Configdownload response MC->MA] to 10.10.20.6:16666** Keepalive status change... To "not responding" No ACK from MA **Retry** 

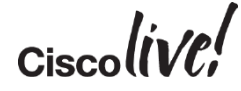

#### Mobility Troubleshooting MC Managing MA – Centralised Monitoring

• You can see MA states from the MC:

```
Cat3850-DEMO-MC# show wireless mobility summary (snippet)
Mobility Controller Summary:
Mobility Role : Mobility Controller
Mobility Protocol Port : 16666
Mobility Group Name : default
Mobility Oracle IP Address : 0.0.0.0
DTLS Mode : Enabled
Mobility Domain ID for 802.11r : 0xac34
Mobility Keepalive Interval : 10
Mobility Keepalive Count : 3
Mobility Control Message DSCP Value : 48
Mobility Domain Member Count : 1
IP Public IP Link Status Centralized (Cfgd : Running)
-----------------------------------------------------------------------------
1.1.1.1 1.1.1.1 UP : UP Enabled Enabled
3.3.3.1 3.3.3.1 DOWN : DOWN Enabled Enabled
```
## Mobility Troubleshooting MC Managing MA – Centralised Monitoring

- Main issue you will face comes from Hybrid models, where local config is done on MA, then config is pushed from MC for the same
	- System is built to show you mismatches from MC console
	- If all members fail with the same error, the error message is summarised

**MC(config-wlan)#client vlan VLAN0100 All: % switch-1:wcm:Request failed - WLAN in the enabled state.**

• If errors are not same, the error messages will be displayed individually

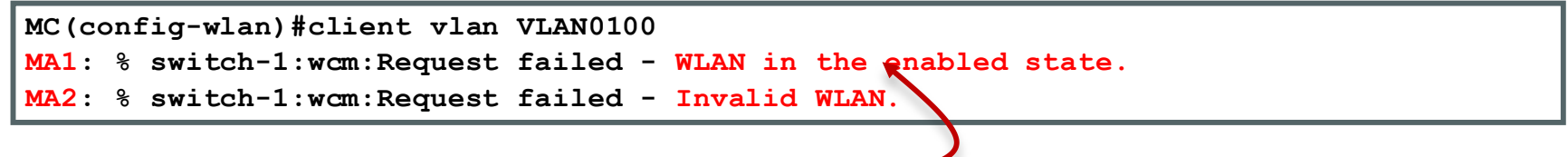

### Seen from MC CLT

## AP Join Config on 3850

• Enable wireless management

**3850a(config)# wireless management interface vlan <1-4095>**

• Directly connected APs must be configured as **access** port in the wireless management vlan!

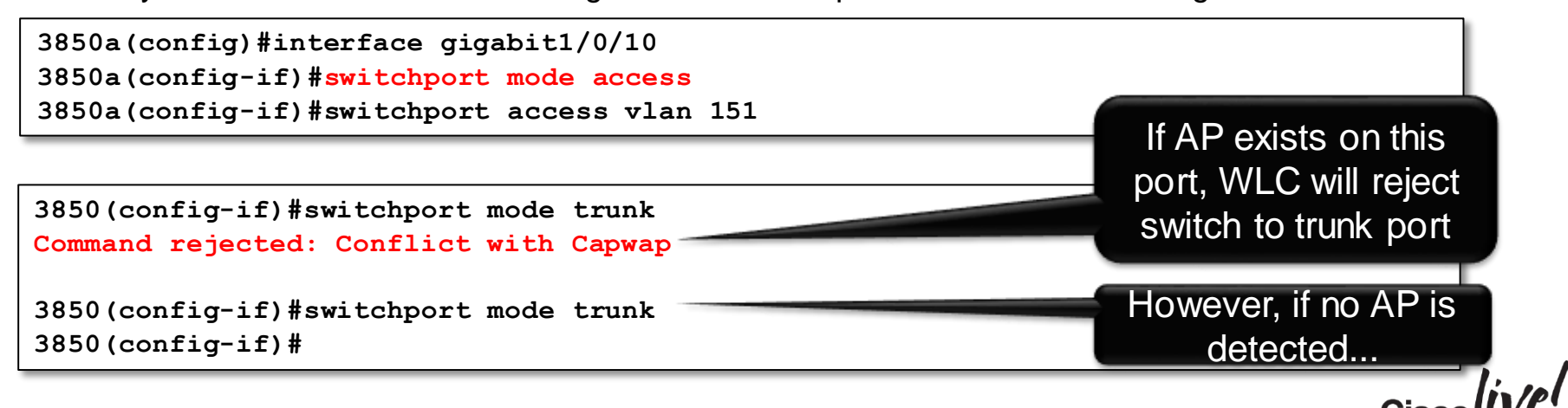

What if "no..."?

## AP Join Verify Directly Joined APs (MA and MC)

• show ap summary

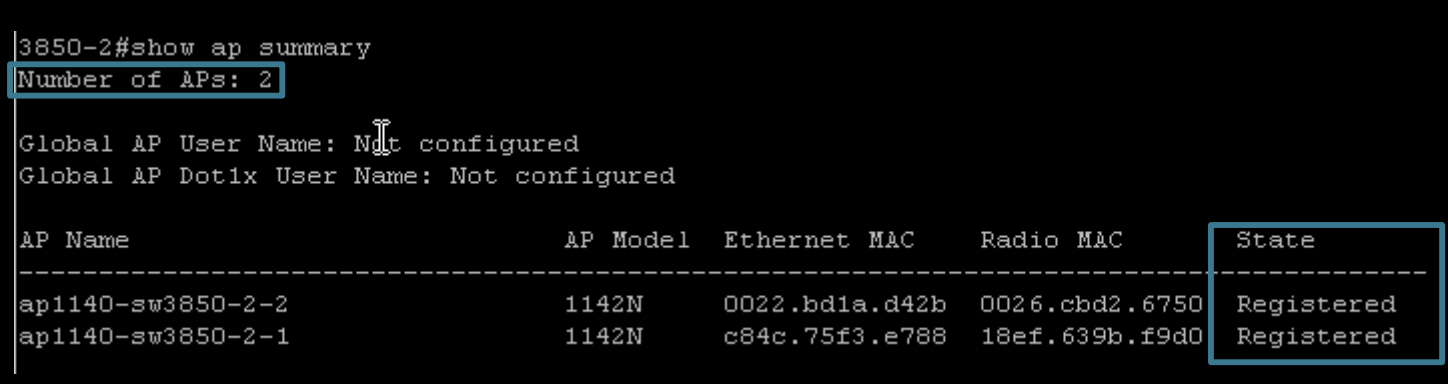

$$
Ciscolive!
$$

## AP Join Verify (sub-)domain Joined APs (MC)

• show wireless mobility ap-list

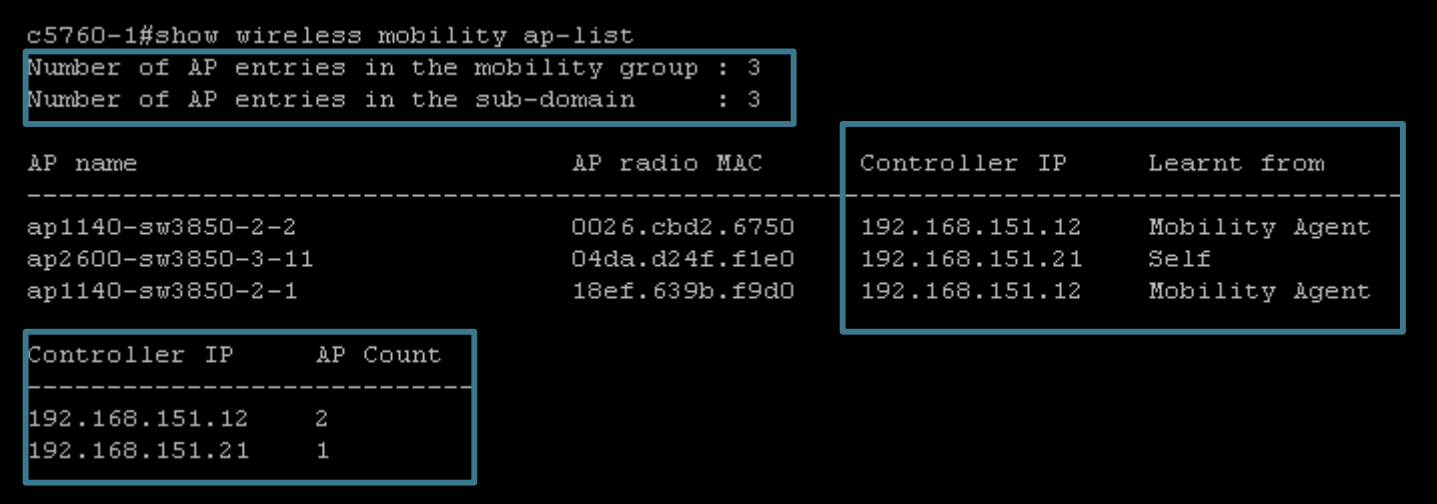

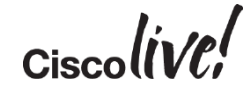

# AP Join Troubleshooting

## Typical Issues

- Licensing
- Regulatory domain mismatch
- AP not on wireless management VLAN (3850)
- Certificate validation (time)

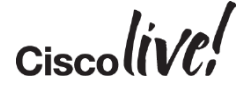

# AP Join

### Traces and Debugs

- set trace group-ap level debug
- set trace group-ap filter mac xxxx.xxxx.xxxx

**Debugs** 

**Traces** 

- debug capwap **ap** events
- debug capwap **ap** error

Note: No filter functionality

## AP Join Troubleshooting **Licensing**

• Is the MA configured to talk with an MC?

**[12/30/13 03:17:36.802 UTC f0e9 8531] 0026.cbd2.6750 License is denied for the AP, calling the AP reset**

**[12/30/13 03:17:36.802 UTC f0ea 8531] 0026.cbd2.6750 Reset request sent to 192.168.151.13:44356**

**[12/30/13 03:17:36.802 UTC f0eb 8531] 0026.cbd2.6750 License check failed: License is denied for the AP, calling the AP reset**

$$
_{\rm Ciscolive\prime}^{\prime}
$$

## AP Join Troubleshooting **Licensing**

• Verify: 3850-2#show wireless mobility summary

```
Mobility Agent Summary:
Mobility Role : Mobility Agent
Link Status is Control Link Status : Data Link Status
The status of Mobility Controller: 
IP Public IP Link Status
     ------------------------------------------------
0.0.0.0 0.0.0.0 - : -
```
### • Fix: 3850-2(config)#wireless mobility controller ip ...

## AP Join Troubleshooting

### Invalid Country Code

**\*Dec 16 08:33:12.790: \*%LWAPP-3-RD\_ERR8: 1 wcm: Country code (ES ) not configured for AP 18:ef:63:9b:f9:d0 \*Dec 16 08:33:12.791: \*%LOG-3-Q\_IND: 1 wcm: Country code (ES ) not configured for AP 18:ef:63:9b:f9:d0 \*Dec 16 08:33:12.792: \*%LWAPP-3-VALIDATE\_ERR: 1 wcm: Validation of SPAM Vendor Specific Payload failed - AP 18:ef:63:9b:f9:d0 \*Dec 16 08:33:12.793: \*%LOG-3-Q\_IND: 1 wcm: Validation of SPAM Vendor Specific Payload failed - AP 18:ef:63:9b:f9:d0 \*Dec 16 08:33:12.793: \*%LWAPP-3-RD\_ERR8: 1 wcm: Country code (ES ) not configured for AP 18:ef:63:9b:f9:d0 \*Dec 16 08:33:12.793: \*%LWAPP-3-RD\_ERR4: 1 wcm: Invalid regulatory domain 802.11bg:-A 802.11a:-A for AP 18:ef:63:9b:f9:d0** 

• Verify: 3850-2#**show wireless country configured** Configured Country.............................: US - United States • Fix: 3850-2(config)#**ap country** ? WORD Enter the country code (e.g. US, MX, IN) up to a maximum of 20 countries Must shutdown 2.4 and 5

## AP Join Troubleshooting - 3850

#### APs must be in Wireless Management VLAN

**Oct 9 12:57:45.362: %IOSXE-7-PLATFORM: 1 process wcm: 64D9.8946.CA30 Received a**  Discovery Request from 64:d9:89:46:ca:30 on an unsupported VLAN 1. **srcIp(172.29.129.178), dstIp(10.10.20.2) Dropping the discovery request. AP will not be able to join as it is on a different vlan than management or AP manager vlan Oct 9 12:57:45.362: %IOSXE-7-PLATFORM: 1 process wcm: 64D9.8946.CA30 Unable to process Discovery Request from 64d9.8946.ca30 due to missing AP Manager interface, discovery request received on interface 65535 vlanId 1 srcIp(172.29.129.178) dstIp(255.255.255.255) Oct 9 12:57:45.363: %IOSXE-3-PLATFORM: 1 process wcm: \*spamApTask0: %CAPWAP-3- DISC\_WIRELESS\_INTERFACE\_ERR1: Unable to process discovery request from AP 64d9.8946.ca30 , VLAN (1) scrIp (172.29.129.178) dstIp(255.255.255.255), could not get wireless interface belonging to this network**

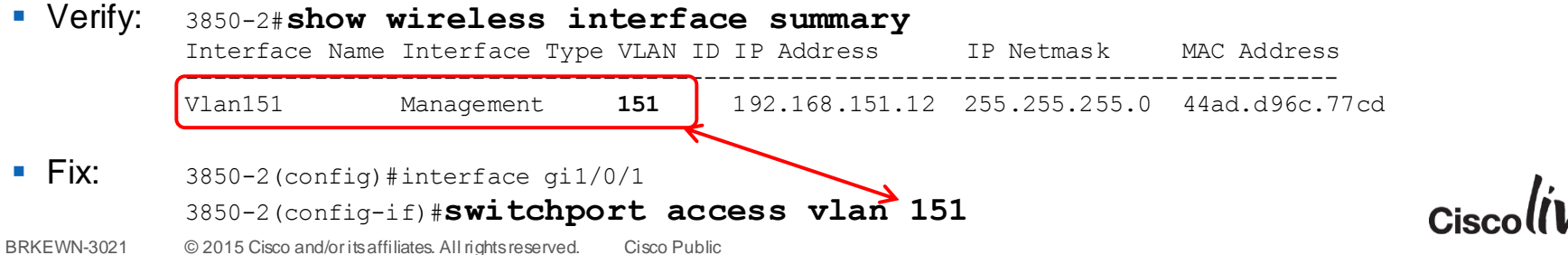

## AP Join Troubleshooting - 5760

### Certificate Validation

**Jan 1 12:14:04.539: %IOSXE-7-PLATFORM: 1 process wcm: 64D9.8946.B640 Discovery Request from 10.10.22.31:9618 Jan 1 12:14:04.539: %IOSXE-7-PLATFORM: 1 process wcm: 64D9.8946.B640 Join Priority Processing status = 0, Incoming Ap's Priority 0, MaxLrads = 1000, joined Aps =0 Jan 1 12:14:04.539: %IOSXE-7-PLATFORM: 1 process wcm: 64D9.8946.B640 Validated Discovery request with dest ip : 10.10.21.3 from AP 10.10.22.31. Response to be sent using ip : 10.10.21.3** AP on different subnet,

**Jan 1 12:14:14.551: %IOSXE-3-PLATFORM: 1 process wcm: \*spamApTask1: %DTLS-3- HANDSHAKE\_FAILURE: Failed to complete DTLS handshake with peer 10.10.22.31 Reason: sslv3 alert bad certificate** 

**5760#show clock** 

**12:20:27.298 UTC Mon Jan 1 2001**

 Fix: 3850-2#**clock set** … 3850-2#**clock set** …<br>3850-2(config)#ntp server …

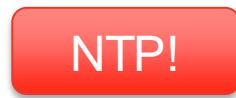

no problem so far...

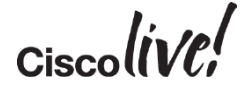

# Client Troubleshooting

- 802.11 Authentication
- 802.11 (Re-)Association
- L2 Authentication (802.1x/PSK)
- Mobility discovery
- Client address learning
- L3 Authentication (Web-auth)
- Forwarding
- Roaming

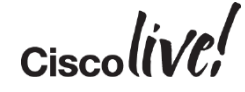

# Wireless Client Details

- Client information maintained in 3 main processes
- **WCM**
	- **show wireless client mac-address xxxx.xxxx.xxxx detail**
	- **show wireless client username <username>**

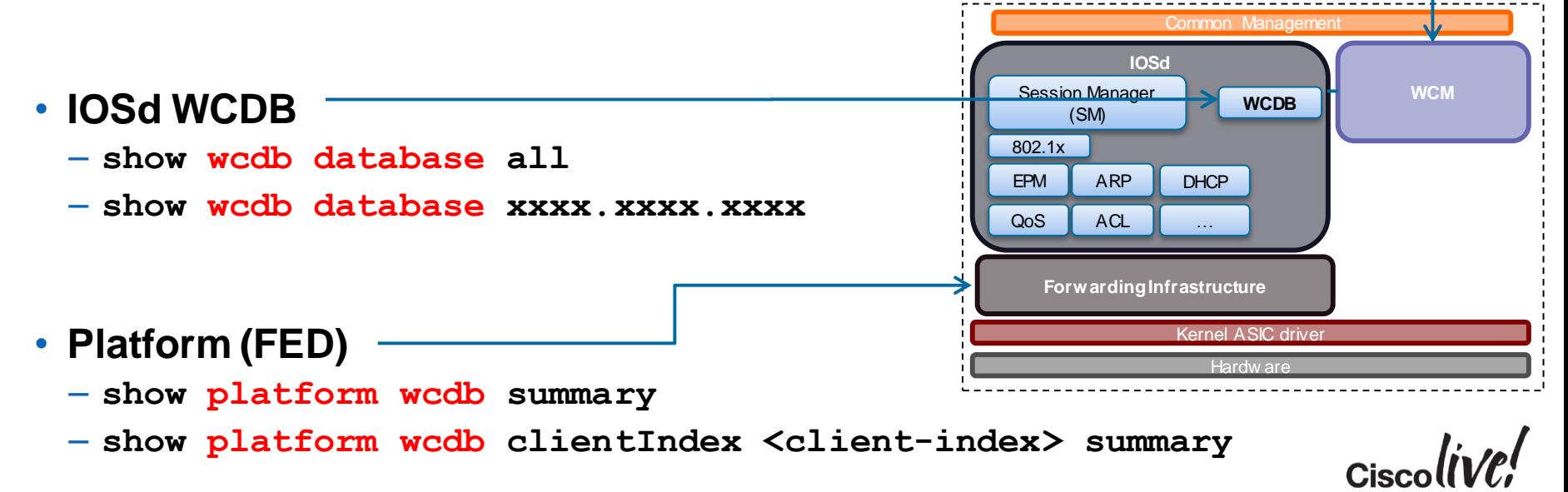

## Client Flow and States

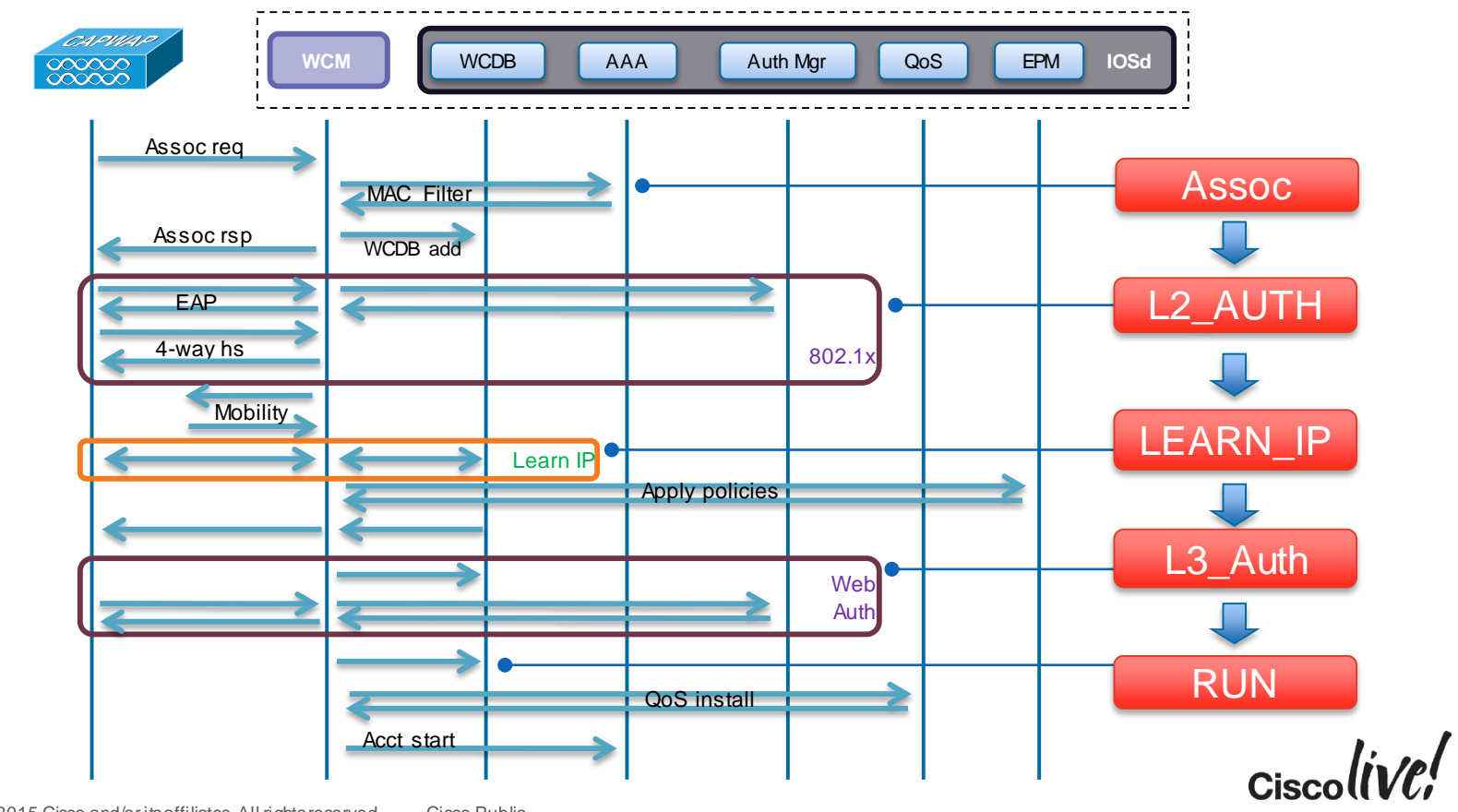

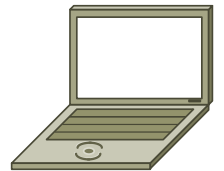

# Client Troubleshooting

### Traces and Debugs

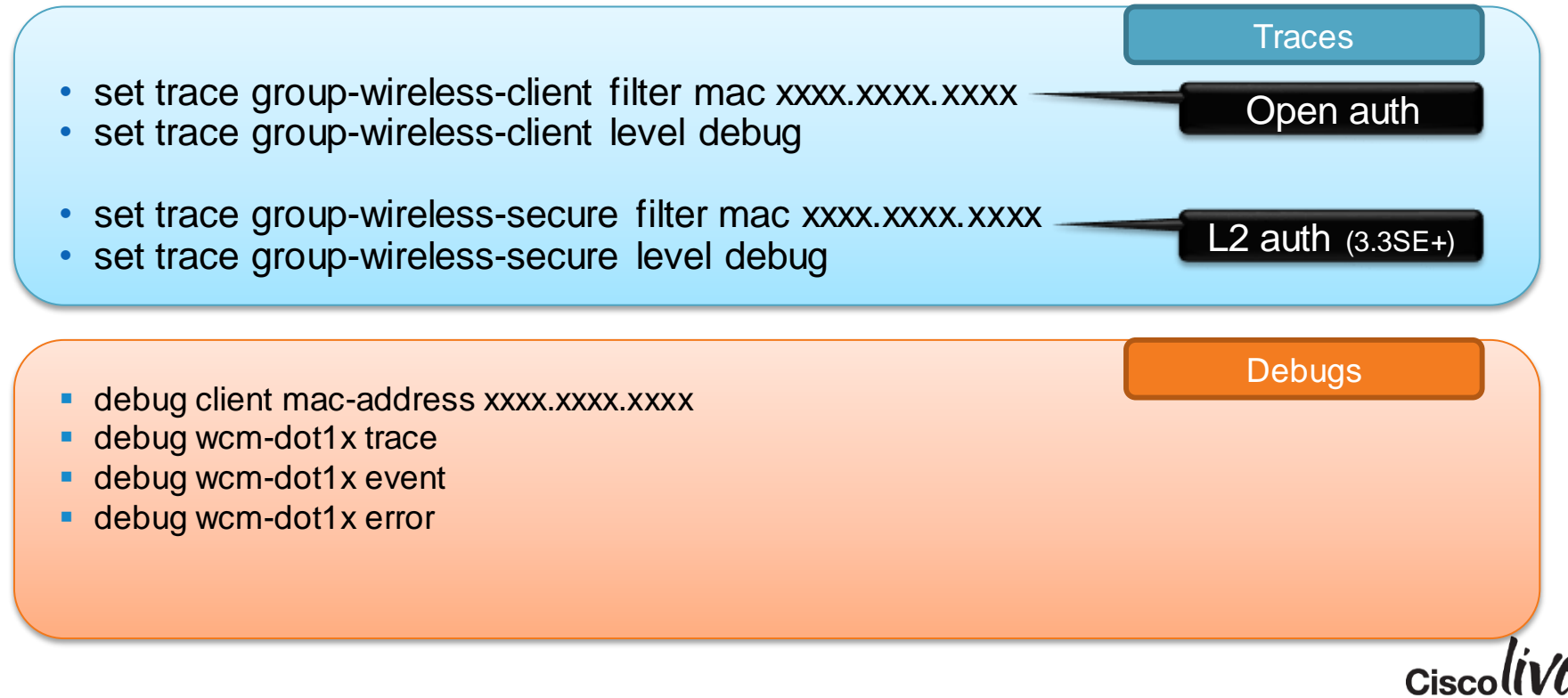

# 802.11 Authentication

- Handled by the Access Point
- Not visible at WLC logs/debugs
- Debugging has to be done at radio driver level (AP):

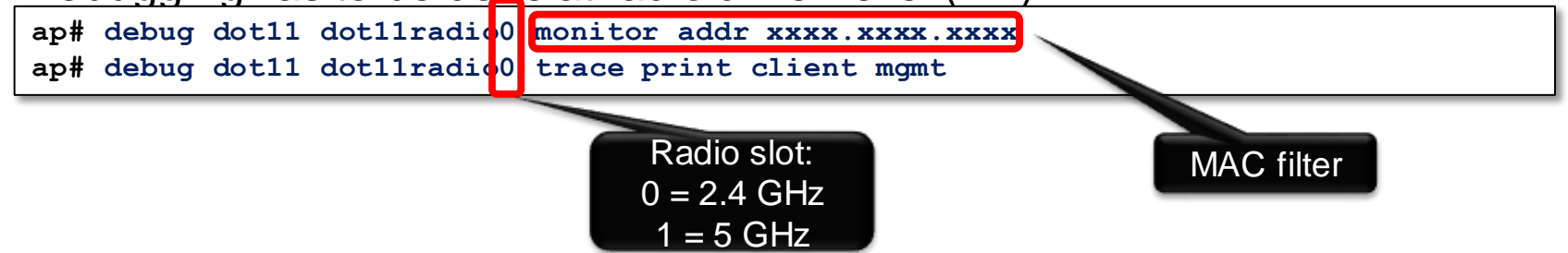

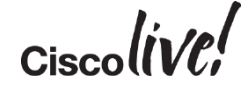

## Client Flow The Route Toward the RUN State!

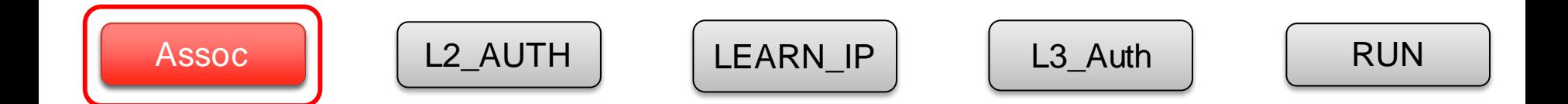

$$
_{\rm Ciscolive'}
$$

Success!

[04/27/13 14:38:47.659 CST 350c 9120] 6896.7B0D.F3BB **Association received from mobile on AP 10BD.186D.9A40**   $\sim$ cut $\sim$ for station 6896.7B0D.F3BB - **vapId 1**, **site 'default-group**', interface 'VLAN0079' [04/27/13 14:38:47.660 CST 3513 9120] 6896.7B0D.F3BB Applying local bridging Interface Policy for station 6896.7B0D.F3BB - **vlan 79, interface 'VLAN0079'** [04/27/13 14:38:47.660 CST 3514 9120] 6896.7B0D.F3BB **STA - rates (8): 130 132 139 150 36 48 72 108 0 0 0 0 0 0 0 0** [04/27/13 14:38:47.660 CST 3515 9120] 6896.7B0D.F3BB **STA - rates (12): 130 132 139 150 36 48 72 108 12 18 24 96 0 0 0 0** [04/27/13 14:38:47.660 CST 3518 9120] 6896.7B0D.F3BB WCDB\_ADD: **ssid ciscolive** bssid 10BD.186D.9A40 vlan 79 auth=ASSOCIATION(0) wlan(ap-group/global) 1/1 client 0 assoc 1 mob=Unassoc(0) radio 0 m\_vlan 79 ip 0.0.0.0 src 0xcf3d4000000006 dst 0x0 cid 0xd3ae0000000079 glob rsc id 111dhcpsrv 14.  $\sim$ cut $\sim$ Changing state for mobile 6896.7B0D.F3BB on AP 10BD.186D.9A40 from Idle to Associated  $[04/27/12, 14:39:47, 660, 051a, 01201, 6906, 750D, 50D, M_2, T_1^*$  moout = 0, Session Timeout [04/27/13 14:38:47.661 CST 351d 9120] 6896.7B0D.F3BB **Sending Assoc Response to station on BSSID 10BD.186D.9A40 (status 0)** ApVapId 1 Slot 0

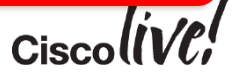

Assoc

# Wireless PCAP

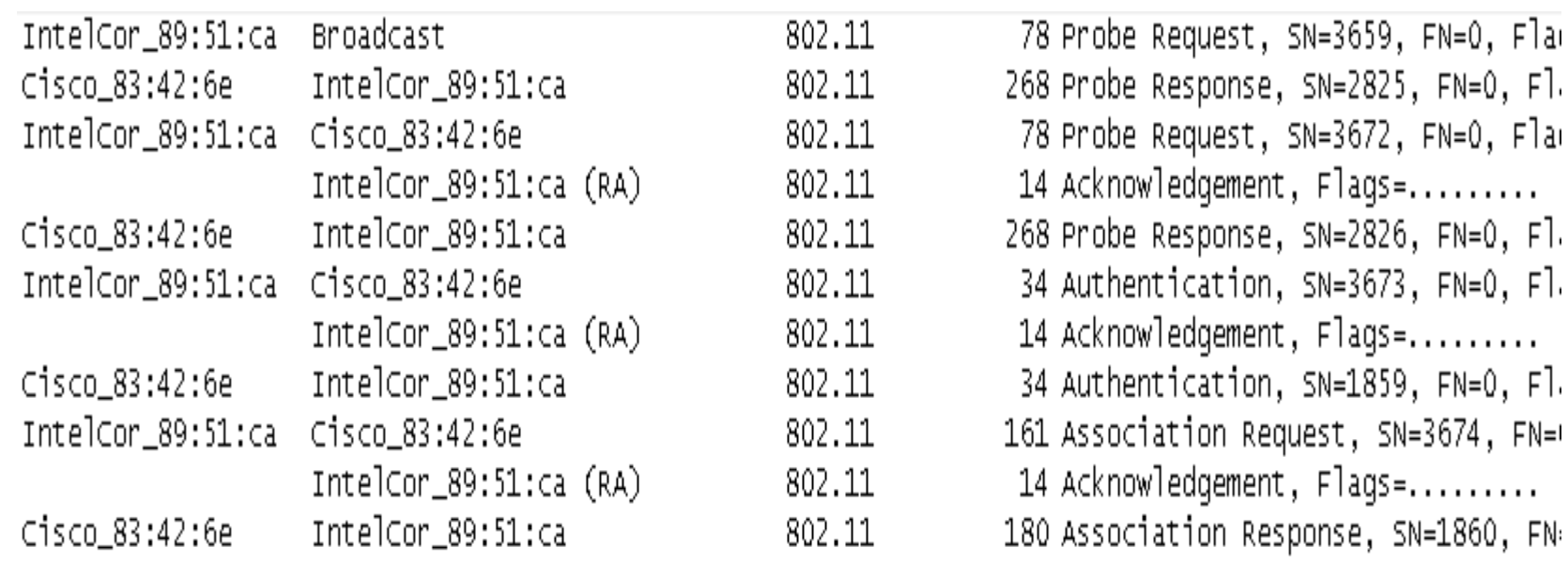

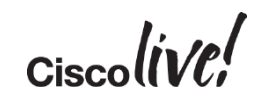

l٠.

۰.

Assoc

IE Processing

**STA - rates (12): 130 132 139 150 12 18 24 36 48 72 96 108 0 0 0 0 Processing RSN IE type 48, length 22 for mobile 00:16:ea:b2:04:36**

• STA - rates

Mandatory Rates  $(>128) = (\frac{\text{#}}{128})/2$ Supported Rates  $(<128) = #/2$ 1m,2m,5.5m,11m,6s,9s,12s,18s,24s,36s,48s,54s

• Processing **RSN IE type 48** WPA2-AES Processing WPA IE type 221 WPA-TKIP For more info: IEEE 802.11-2012 8.4.2.27 RSNE

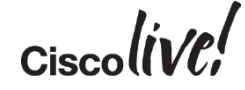

Association Response

Assoc

**Sending Assoc Response to station on BSSID 00:26:cb:94:44:c0 (status 0) ApVapId 1 Slot 0**

- **Slot 0** = B/G(2.4) Radio Slot  $1 = A(5)$  Radio
- Sending Assoc Response **Status 0** = Success Anything other than Status 0 is Failure

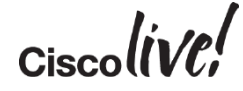

## Typical Issues

- Configuration related
	- Radio/WLAN shutdown
	- Data rate config mismatch
	- WMM policy mismatch
	- MAC filtering failure
- Scaling related
	- Max number of clients on radio interface
	- Call Admission Control (CAC)
- Client in exclusion list
- Client Idle

Assoc

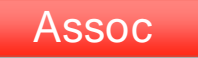

### Excluded Client

• Client in exclusion list

**\*Dec 23 17:31:08.089: %IOSXE-7-PLATFORM: 1 process wcm: 0023.6907.e218 Ignoring assoc request due to mobile in exclusion list or marked for deletion** 

#### • Check client exclusion

**c5760-1# show wireless exclusionlist**

• Remove a client from exclusion list (deauth)

**c5760-1# wireless client mac-address xxxx.xxxx.xxxx deauthenticate**

# Client Idle

#### • Client state as Idle

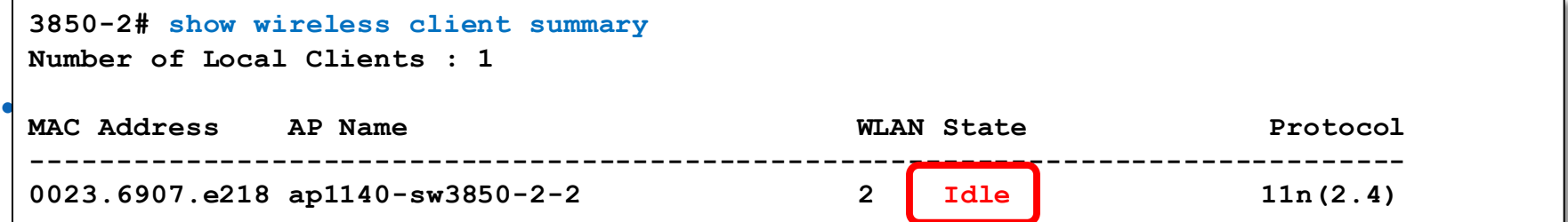

• Upon client association traces usually show…

**Ignoring 802.11 assoc request from mobile pending deletion**

• Different causes may lead to this state

$$
Ciscoli\!V\!\ell\!V
$$

# Client Idle

- Examples of reasons for client idle:
	- CSCug75799 fixed in 3.2.3SE+
	- Incorrect QoS config For more info see BRKCRS-2890 - Converged Access Quality of Service

Available at CiscoLive365!

• Collect client idle troubleshooting info:

show tech-support platform wireless client mac-address xxxx.xxxx.xxxx

• Force deauth to recover the client:

**wireless client mac-address xxxx.xxxx.xxxx deauthenticate forced**

## Client Flow The Route Toward the RUN State!

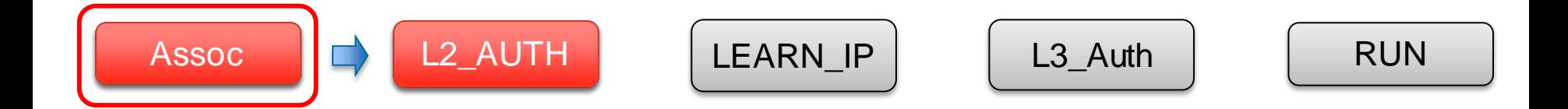

$$
_{\rm Ciscolive'}
$$

# Layer 2 Authentication

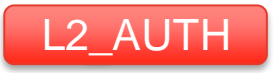

## Show Client Status

### • WCM

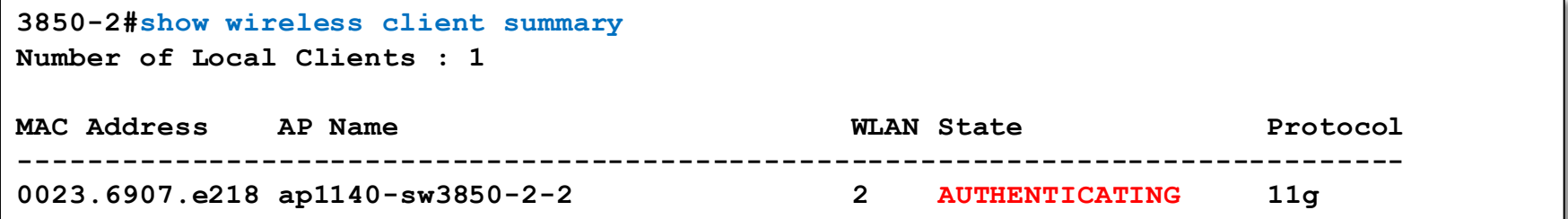

### • WCDB

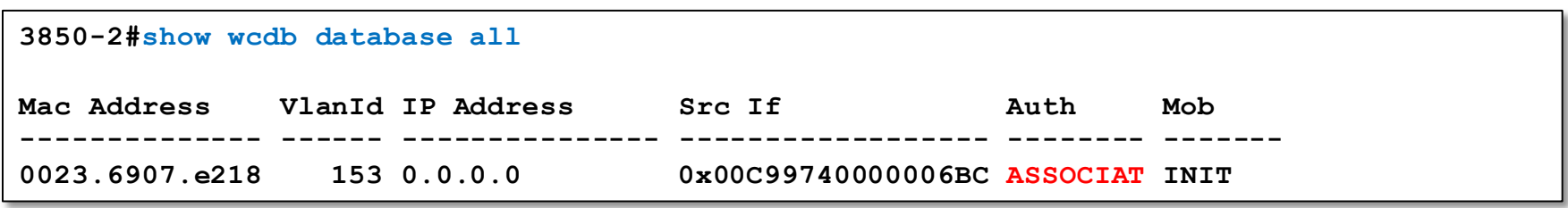

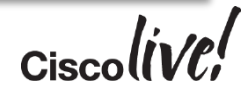

# Layer 2 Authentication

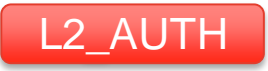

#### 802.1x Successful Authentication

0021.6a89.51ca **Association received** from mobile on AP c8f9.f983.4260 0021.6a89.51ca Sending **Assoc Response** to station on BSSID c8f9.f983.4260 (status 0) ApVapId 2 Slot 1 0021.6a89.51ca 1XA: Session Start from wireless client ACCESS-CORE-SM-CLIENT-SPI-NOTF: [0021.6a89.51ca, Ca2] Session start request from Client[1] for **0021.6a89.51ca (method: Dot1X, method list: ACS, aaa id: 0x0000037C)** ACCESS-METHOD-DOT1X-DEB: [0021.6a89.51ca, Ca2] Posting !EAP\_RESTART on Client 0x2000000E ACCESS-METHOD-DOT1X-NOTF: [0021.6a89.51ca, Ca2] Sending EAPOL packet ACCESS-METHOD-DOT1X-INFO: [0021.6a89.51ca, Ca2] **EAPOL packet sent to client 0x2000000E** ACCESS-METHOD-DOT1X-NOTF: [0021.6a89.51ca, Ca2] **Response sent to the server from 0x2000000E** ACCESS-METHOD-DOT1X-DEB: [0021.6a89.51ca, Ca2] 0x2000000E:request response action AAA SRV(00000000): process authen req AAA SRV(00000000): **Authen method=SERVER\_GROUP ACS** AAA SRV(00000000): protocol reply **GET\_CHALLENGE\_RESPONSE for Authentication** AAA SRV(00000000): Return Authentication status=PASS ACCESS-METHOD-DOT1X-INFO: [0021.6a89.51ca, Ca2] **Received an EAP Success** ACCESS-METHOD-DOT1X-NOTF: [0021.6a89.51ca, Ca2] **Received Authz Success for the client 0x2000000E (0021.6a89.51ca)**

## Layer 2 Authentication AP Radio Debugs

```
*Jan 15 02:50:07.804: A6504097 t 1 3 - B008 2800 2FB698 6F9E11 6F9E11 CFC0 auth l 6
*Jan 15 02:50:07.807: A6504BC0 r 1 69/67 14- B008 13A 6F9E11 2FB698 6F9E11 65C0 auth l 6
*Jan 15 02:50:07.809: A6505313 r 1 69/67 19- 0000 13A 6F9E11 2FB698 6F9E11 65D0 assreq l 139
*Jan 15 02:50:07.827: A6509A92 t 1 2 - 1008 000 2FB698 6F9E11 6F9E11 CFE0 assrsp l 151
*Jan 15 02:50:07.829: A650A056 t 1 0 - 8802 000 2FB698 6F9E11 6F9E11 0290 q7 l87
EAPOL3 EAP id 93 req ident 0 "networkid=peapradius,nasid=SURBG-5760,portid=0"
*Jan 15 02:50:07.879: A6516524 r 1 68/67 19- 8801 13A 6F9E11 2FB698 6F9E11 0010 q7 l22
EAP id 93 resp ident "surbg"
```
Rest of the EAP Transaction

|

|

\*Jan 15 02:50:08.247: A6570622 t 1 0 - 8802 000 2FB698 6F9E11 6F9E11 0330 q7 l54 EAPOL3 EAP id 237 success

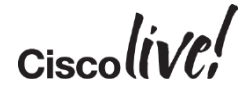

# Wireless PCAP

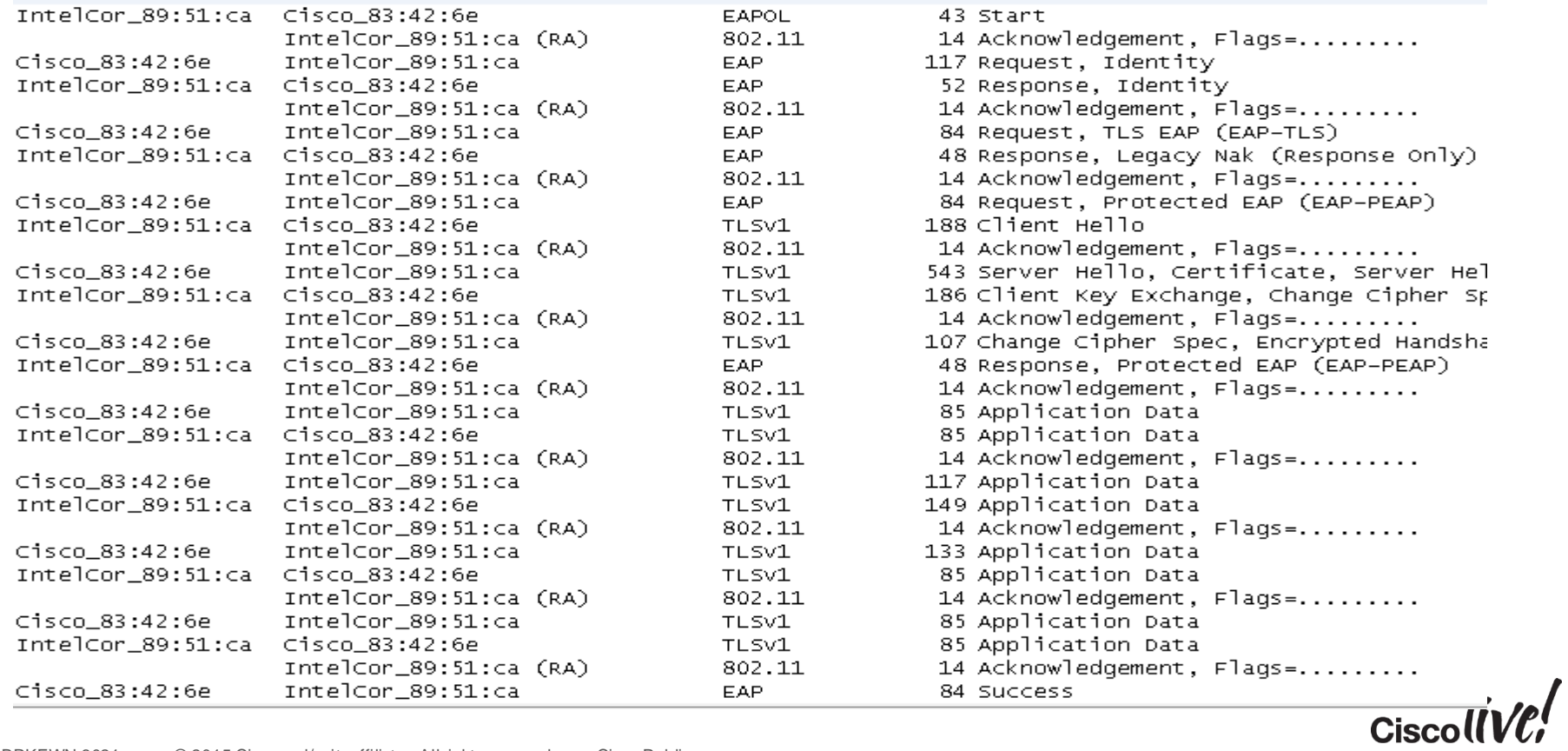

# Layer 2 Authentication

## L2\_AUTH

## Typical Issues

- RADIUS server reachability
- Reject from RADIUS server
	- invalid credentials, certificate validation, max sessions…
- EAP timeout
- AAA override
- Incorrect Pre-Shared Key

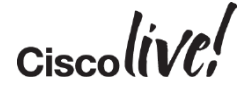

## Layer 2 Authentication 802.1x Auth Fail – RADIUS Timeout

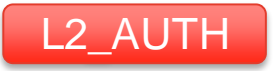

#### ACCESS-METHOD-DOT1X-DEB: [0021.6a89.51ca, Ca3] **Posting EAPOL\_EAP** for 0x1A000001 ACCESS-METHOD-DOT1X-DEB: [0021.6a89.51ca, Ca3] 0x1A000001:entering response state ACCESS-METHOD-DOT1X-NOTF: [0021.6a89.51ca, Ca3] **Response sent to the server** from 0x1A000001 ACCESS-METHOD-DOT1X-NOTF: [0021.6a89.51ca, Ca3] **Received an EAP Fail** ACCESS-METHOD-DOT1X-DEB: [0021.6a89.51ca, Ca3] Posting EAP\_FAIL for 0x1A000001 ACCESS-CORE-SM-NOTF: [0021.6a89.51ca, Ca3] **Authc failure from Dot1X (1), status AAA Server Down (2) / event server dead (2)** ACCESS-CORE-SM-NOTF: [0021.6a89.51ca, Ca3] Highest prio method: INVALID, Authz method: INVALID, Conn hdl: dot1x ACCESS-CORE-SM-NOTF: [0021.6a89.51ca, Ca3] Client 0021.6a89.51ca, Method dot1x changing state from 'Running' to 'Authc Failed' 0021.6a89.51ca 1XA: **Authentication failed** 0021.6a89.51ca 1XA: **Sending deauth msg, Reason Code = 23**

- **Network connectivity issues?**
- RADIUS server process running?

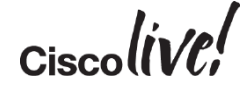

## Layer 2 Authentication AP Radio Debugs

\*Jan 15 07:21:36.347: 5BCB7C8F t 1 0 - 8802 000 2FB698 6F9E11 6F9E11 1890 q7 l87 EAPOL3 EAP id 2 req ident 0 "networkid=peapradius ,nasid=SURBG-5760,portid=0"

\*Jan 15 07:21:36.374: 5BCBEDBF r 1 72/68 15- 8801 17A 6F9E11 2FB698 6F9E11 0000 q7 l13 EAPOL start

\*Jan 15 07:21:36.379: 5BCC00E4 t 1 0 - 8802 000 2FB698 6F9E11 6F9E11 18A0 q7 l87 EAPOL3 EAP id 2 req ident 0 "networkid=peapradius,nasid=SURBG-5760,portid=0" \*Jan 15 07:21:38.515: 5BECA39F-0 2FB698 - pak flags 1 \*Jan 15 07:21:38.515: 5BECA397 r 1 67/63 22- 8801 17A 6F9E11 2FB698 6F9E11 0010 q7 l22 EAP id 2 resp ident "surbg"

\*Jan 15 07:22:17.159: 5E3AFECD r 1 67/63 22- A000 13A 6F9E11 2FB698 6F9E11 C1D0 disass l 2 reason 8

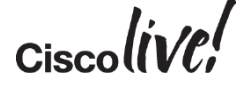

# Wireless PCAP

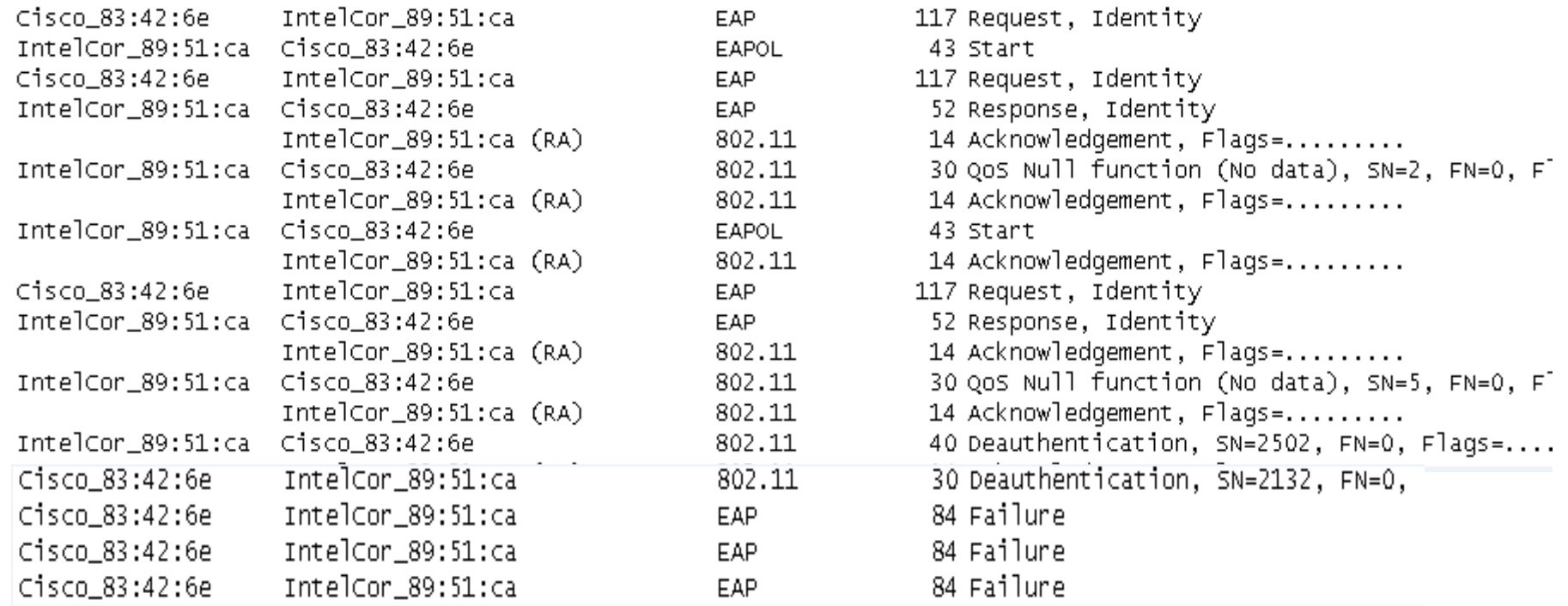

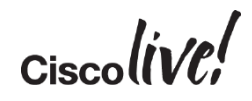

## Layer 2 Authentication EAP Timeout

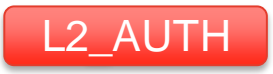

Cisco

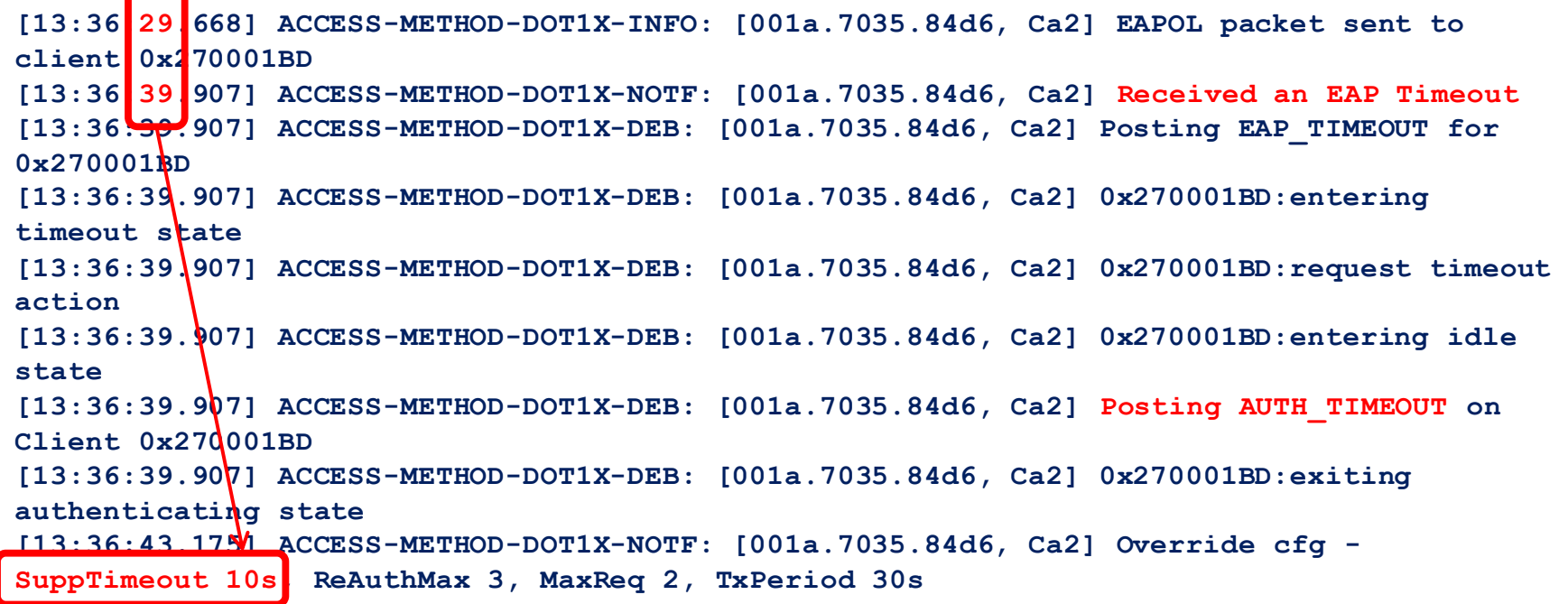

## Layer 2 Authentication AP Radio Debugs

\*Jan 15 06:57:07.757: 64DA85C t 1 0 - 8802 000 2FB698 6F9E11 6F9E11 1250 q7 l87 EAPOL3 EAP id 1 req ident 0 "networkid=peapradius,nasid=SURBG-5760,portid=0"

\*Jan 15 06:57:07.786: 64E197E r 1 65/64 20- 8801 17A 6F9E11 2FB698 6F9E11 0000 q7 l13 EAPOL start

\*Jan 15 06:57:07.789: 64E26BA t 1 0 - 8802 000 2FB698 6F9E11 6F9E11 1260 q7 l87 EAPOL3 EAP id 1 req ident 0 "networkid=peapradius ,nasid=SURBG-5760,portid=0"

\*Jan 15 06:57:07.878: 64F80BE t 1 0 - 8802 000 2FB698 6F9E11 6F9E11 12A0 q7 l54 EAPOL3 EAP id 80 fail

\*Jan 15 06:57:07.879: 64F8657 t 1 0 - 8802 000 2FB698 6F9E11 6F9E11 12B0 q7 l87 EAPOL3 EAP id 81 req ident 0 "networkid=peapradius,nasid=SURBG-5760,portid=0" \*Jan 15 06:57:07.924: 65035E3-0 2FB698 - pak flags 0

\*Jan 15 06:57:07.924: 65035DD r 1 66/64 19- A000 13A 6F9E11 2FB698 6F9E11 A000 disass l 2 reason 8

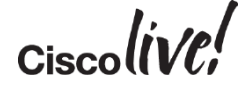
## Wireless PCAP

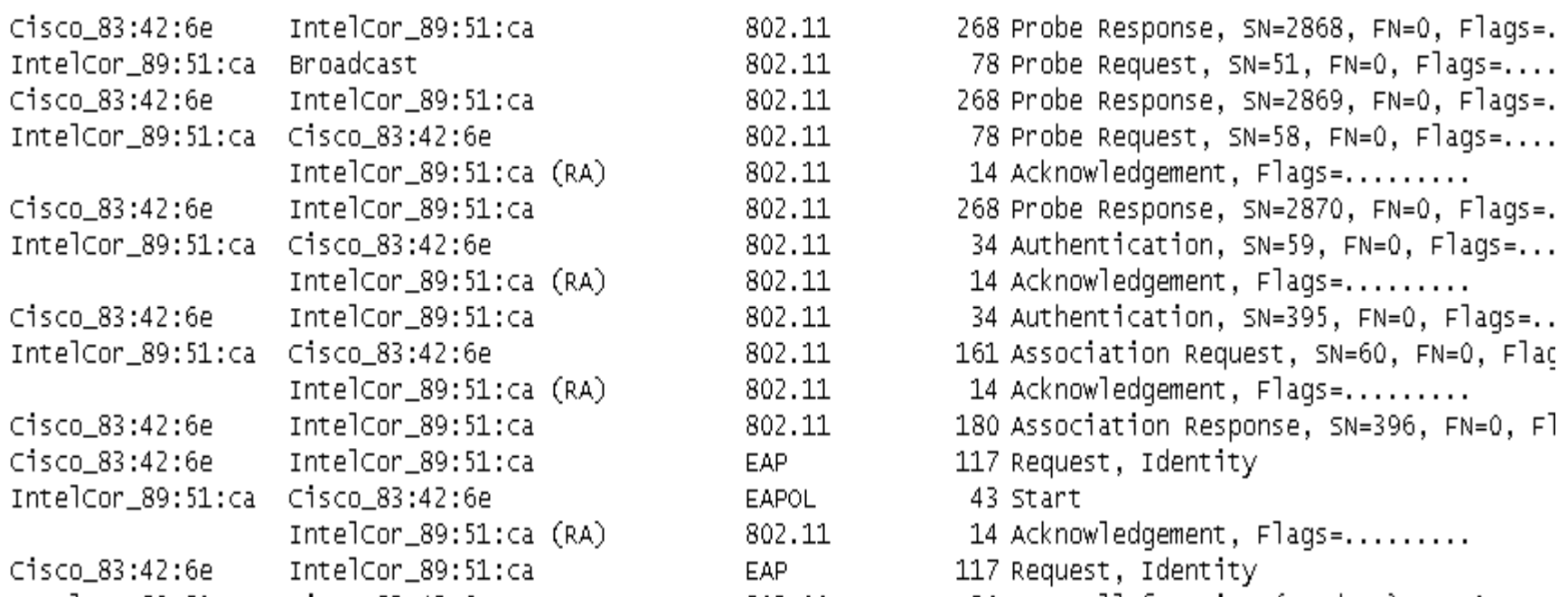

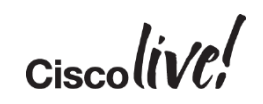

## Layer 2 Authentication EAP Timers

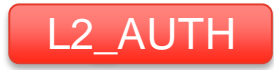

• show run all | i wireless security dot1x

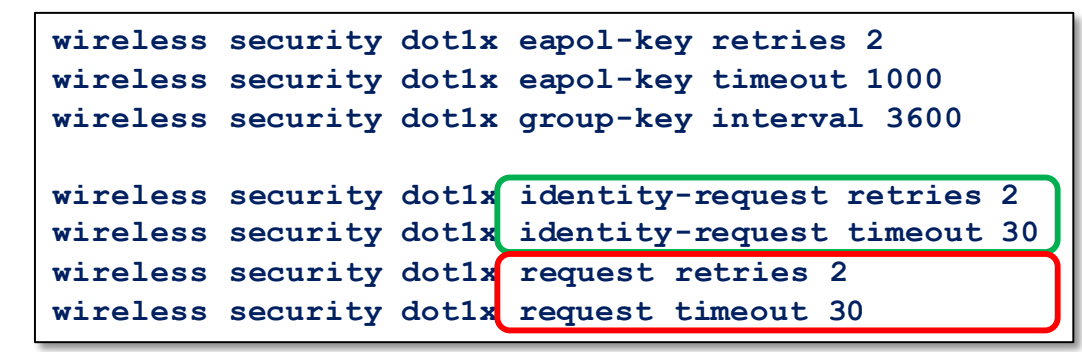

• Trace output

**ACCESS-METHOD-DOT1X-NOTF: [001a.7035.84d6, Ca2] Override cfg - SuppTimeout 30s, ReAuthMax 2, MaxReq 2, TxPeriod 30s**

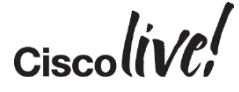

# Layer 2 Authentication

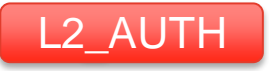

### 802.1x Auth Fail – Reject From AAA

**0021.6a89.51ca Association received from mobile on AP c8f9.f983.4260**  0021.6a89.51ca Change state to AUTHCHECK (2) last state START (0) 0021.6a89.51ca Change state to 8021X\_REQD (3) last state AUTHCHECK (2) 0021.6a89.51ca Session Manager Call Client 5bc3800000003b, uid 41, capwap id 4cd14000000012,Flag 4**, Audit-Session ID 0a6987b252838f4b00000029, method list ACS**  ACCESS-METHOD-DOT1X-DEB: [0021.6a89.51ca, Ca3] **0xD1000017:entering request state** ACCESS-METHOD-DOT1X-NOTF: [0021.6a89.51ca, Ca3] Sending EAPOL packet 0021.6a89.51ca 1XA: Received 802.11 EAPOL message (len 5) from mobile 0021.6a89.51ca 1XA: Received EAPOL-Start from mobile ACCESS-METHOD-DOT1X-DEB: [0021.6a89.51ca, Ca3] Posting AUTH\_ABORT for 0xD1000017 ACCESS-METHOD-DOT1X-NOTF: [0021.6a89.51ca, Ca3] **Received an EAP Fail** ACCESS-CORE-SM-NOTF: [0021.6a89.51ca, Ca3] **Authc failure from Dot1X (1), status Cred Fail (1) / event fail (1)**

- **Incorrect credentials?**
- **Max sessions?**

User not found?

**Incorrect EAP method?** 

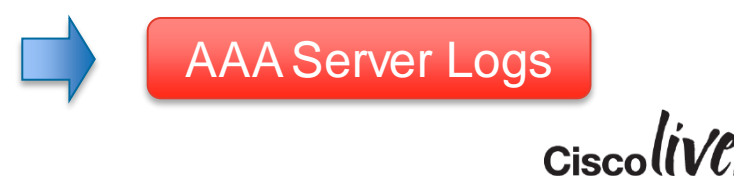

## Layer 2 Authentication AP Radio Debug

\*Jan 15 04:32:48.475: D7C337E r 1 68/62 20- B000 13A 6F9E11 2FB698 6F9E11 78A0 auth 16 \*Jan 15 04:32:48.475: D7C340C-0 2FB698 - newauth

\*Jan 15 04:32:48.476: D7C38C3 t 1 0 - B000 001 2FB698 6F9E11 6F9E11 0000 auth l 6 \*Jan 15 04:32:48.479: D7C43F8 r 1 69/62 14- 0000 13A 6F9E11 2FB698 6F9E11 78B0 assreq l 139 \*Jan 15 04:32:48.495: D7C8598 t 1 0 - 1000 000 2FB698 6F9E11 6F9E11 0000 assrsp I 151 \*Jan 15 04:32:48.497: D7C8B78 t 1 0 - 8802 000 2FB698 6F9E11 6F9E11 0710 q7 l87 EAPOL3 EAP id 1 req ident 0 "networkid=peapradius,nasid=SURBG-5760,portid=0" \*Jan 15 04:32:48.529: D7D09A4 r 1 69/62 21- 8801 17A 6F9E11 2FB698 6F9E11 0000 q7 l13 EAPOL start \*Jan 15 04:32:48.533: D7D170A t 1 0 - 8802 000 2FB698 6F9E11 6F9E11 0720 q7 l87 EAPOL3 EAP id 1 req ident 0 "networkid=peapradius ,nasid=SURBG-5760,portid=0" \*Jan 15 04:32:53.643: DCB28C0 r 1 69/62 20- 8801 17A 6F9E11 2FB698 6F9E11 0010 q7 l22

EAP id 1 resp ident "surbg"

\*Jan 15 04:32:53.649: DCB3734 t 1 0 - C000 000 2FB698 6F9E11 6F9E11 0000 deauth 12

reason 23

# Wireless PCAP

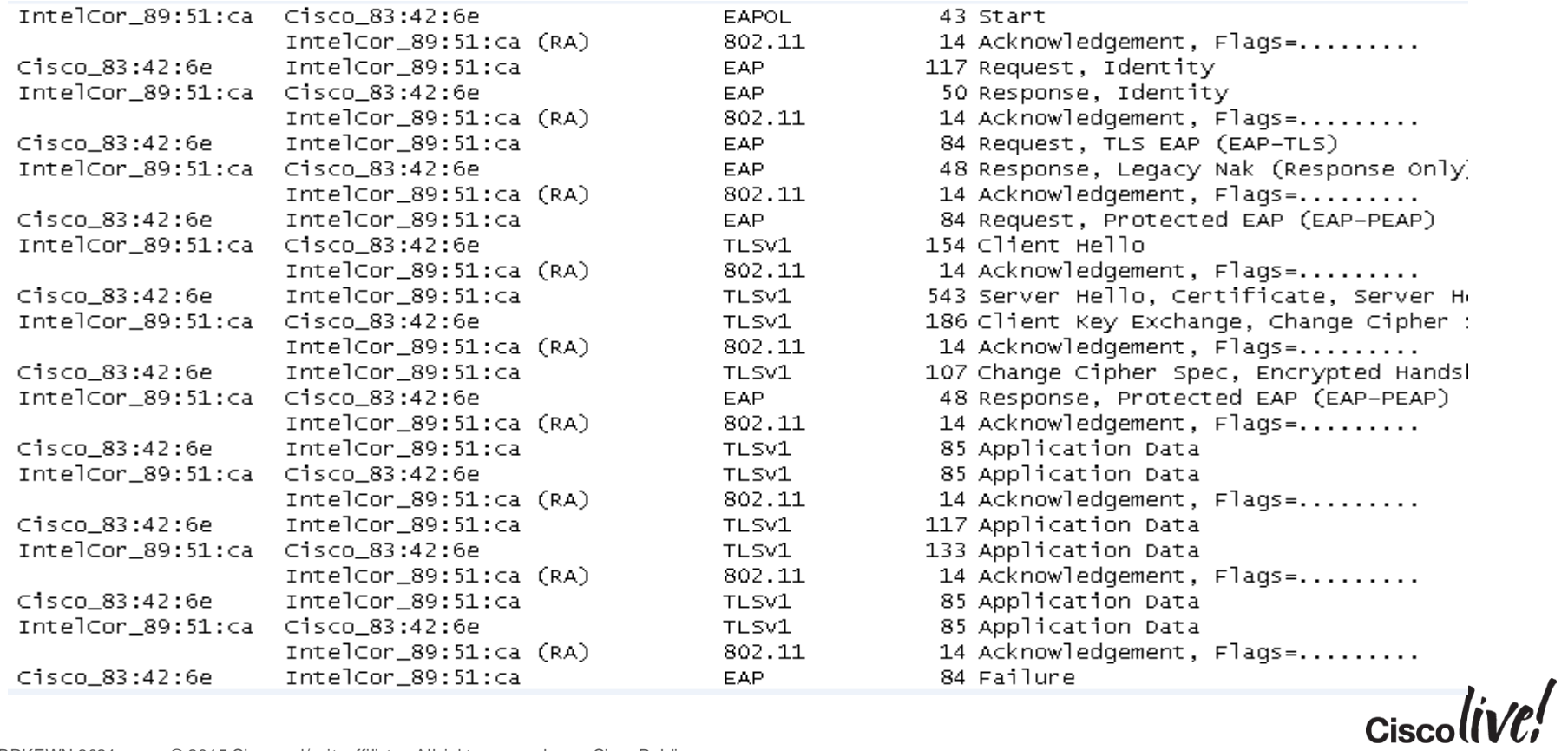

# Layer 2 Authentication

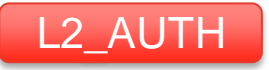

### 802.1x Auth Fail – AAA Override

**[12/23/13 17:30:49.480 UTC a 8531] 0023.6907.e218 misconfiguration: client vlan not enable, therefore blacklist the client [12/23/13 17:30:49.480 UTC b 8531] 0023.6907.e218 apfBlacklistMobileStationEntry2 (apf\_ms.c:6241) Changing state for mobile 0023.6907.e218 on AP 0026.cbd2.6750 from Idle to Exclusion-list (1) [12/23/13 17:30:49.480 UTC c 8531] 0023.6907.e218 Reason code 0, Preset 1, AAA cause 1 [12/23/13 17:30:49.480 UTC d 8531] 0023.6907.e218 Scheduling deletion of Mobile Station: (callerId: 44) in 10 seconds [12/23/13 17:30:49.480 UTC e 8531] 0023.6907.e218 client is added to the exclusion list, reason 6**

- **Incorrect VLAN pushed by AAA?**
- VLAN not defined or disabled locally?

$$
Ciscolive\prime
$$

## Layer 2 Authentication EAPOL Key Exchange

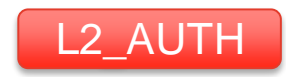

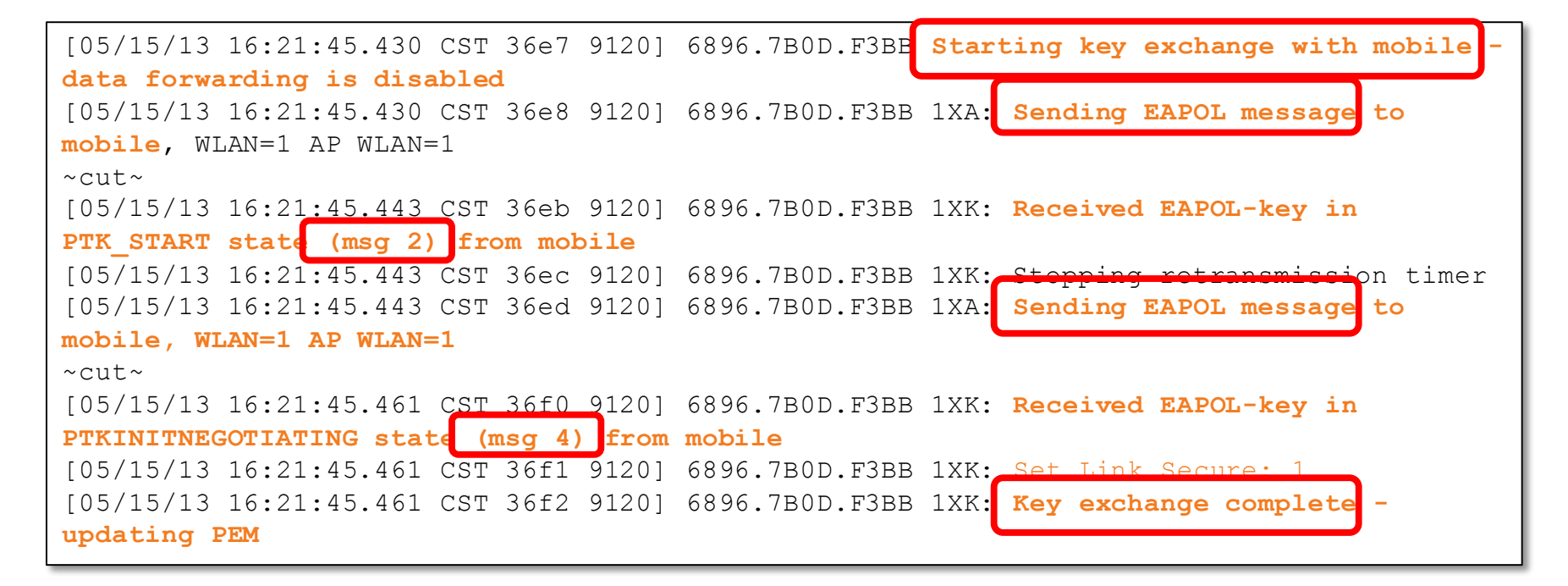

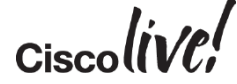

## Layer 2 Authentication AP Radio Debugs

\*Feb 2 04:52:12.597: 97CD4D42 t 1 0 - 8802 000 2FB69A 6F9E10 6F9E10 6390 q7 l129 **EAPOL2 EAPOL key** desc 02 008A 0010 0000 0000 0000 0000 6468 F741 147D

\*Feb 2 04:52:12.602: 97CD5BD6 r 1 63/65 19- 8801 13A 6F9E10 2FB69A 6F9E10 0000 q7 l129 EAPOL key desc 02 010A 0000 0000 0000 0000 0000 C715 1678 75D6 1A0A 2A2E

\*Feb 2 04:52:12.605: 97CD6F4A t 1 0 - 8802 000 2FB69A 6F9E10 6F9E10 63A0 q7 l163

EAPOL2 EAPOL key desc 02 13CA 0010 0000 0000 0000 0001 6468 F741 147D

\*Feb 2 04:52:12.611: 97CD813D r 1 63/67 16- 8801 13A 6F9E10 2FB69A 6F9E10 0010 q7 l107

EAPOL key desc 02 030A 0000 0000 0000 0000 0001 0000 0000 0000 0000 0000

# Wireless PCAP

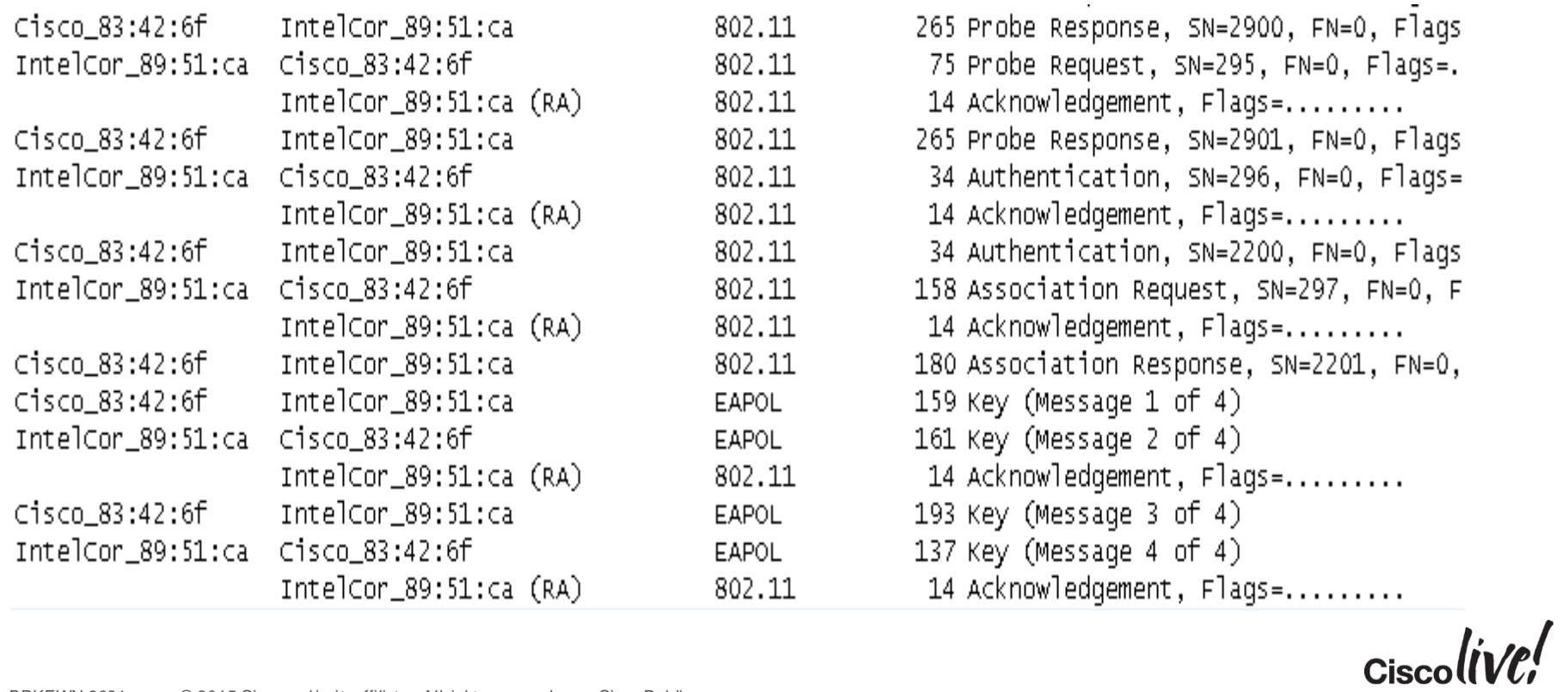

## Layer 2 Authentication EAPOL Key Exchange – Wrong PSK

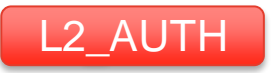

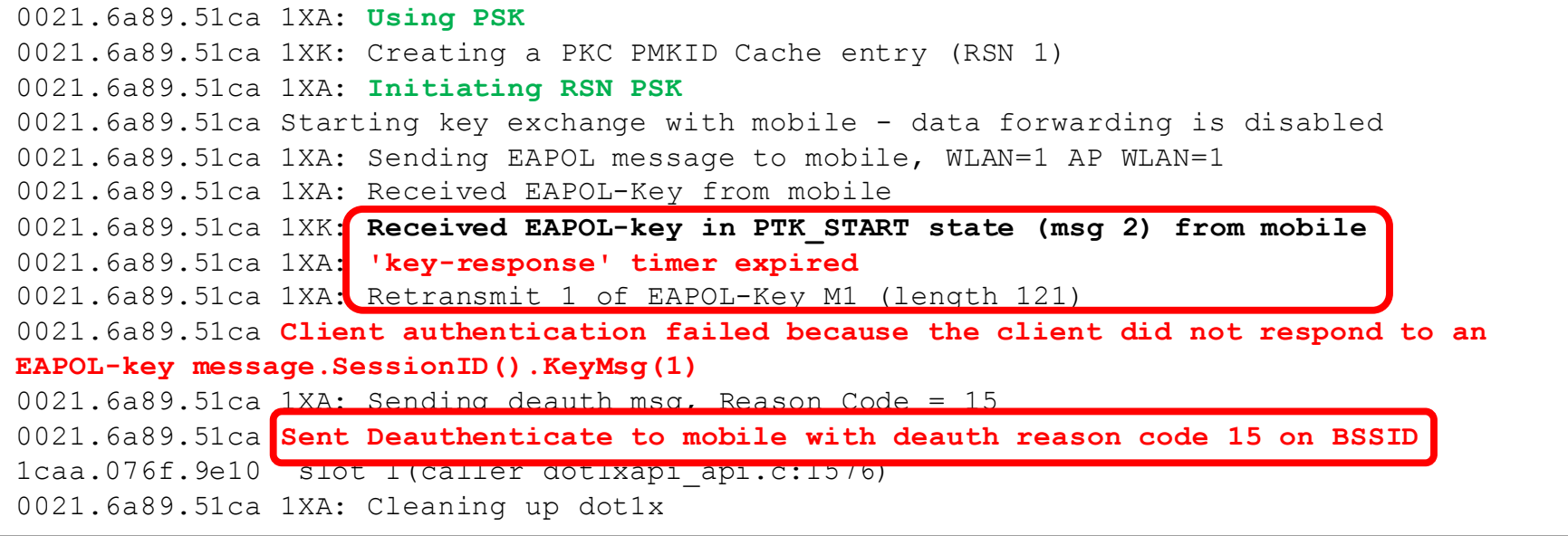

 $Ciscolive!$ 

## Layer 2 Authentication AP Radio Debug

\*Jan 27 05:07:41.606: C92542A3 r 1 71/69 17- 8801 13A 6F9E10 2FB69A 6F9E10 0000 q7 l129

**EAPOL key desc** 02 010A 0000 0000 0000 0000 0000 2888 5356 F66C 4026 1CFB \*Jan 27 05:07:42.456: C9323EDD t 1 0 - 8802 000 2FB69A 6F9E10 6F9E10 50C0 q7 l129

**EAPOL2 EAPOL key** desc 02 008A 0010 0000 0000 0000 0000 6468 F741 147D \*Jan 27 05:07:42.460: C9324C8A r 1 69/70 15- 8801 13A 6F9E10 2FB69A 6F9E10 0010 q7 l129

**EAPOL key desc** 02 010A 0000 0000 0000 0000 0000 533F 3E2F 198C 7C8C B070

\*Jan 27 05:07:43.425: C9410B12 t 1 0 - 8802 000 2FB69A 6F9E10 6F9E10 50D0 q7 l129

**EAPOL2 EAPOL key** desc 02 008A 0010 0000 0000 0000 0000 6468 F741 147D

\*Jan 27 05:07:43.429: C941199E-0 2FB69A - pak flags 1

\*Jan 27 05:07:43.429: C9411996 r 1 70/68 19- 8801 13A 6F9E10 2FB69A 6F9E10 0020 q7 l129

EAPOL key desc 02 010A 0000 0000 0000 0000 0000 22C1 DC16 84C9 77EE 8ED2 \*Jan 27 05:07:44.394: C94FD7B6 t 1 0 - C000 000 2FB69A 6F9E10 6F9E10 0000 deauth l 2

reason 15

# Wireless PCAP

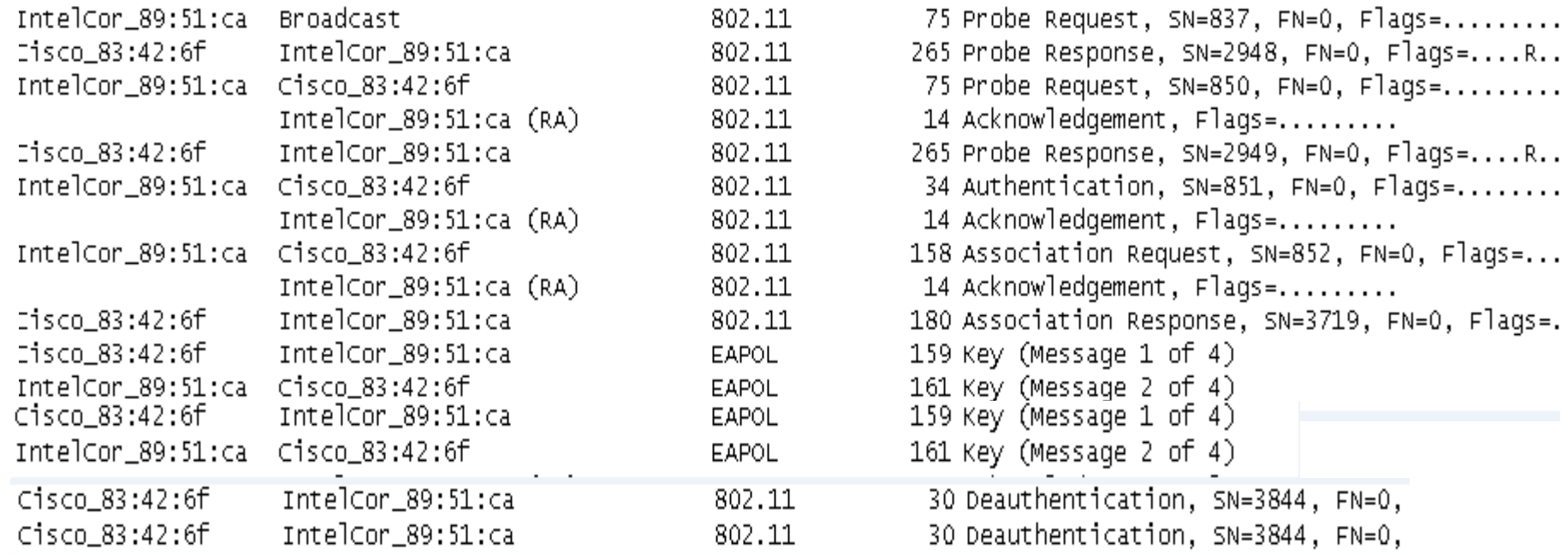

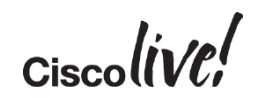

## Client Flow The Route Toward the RUN State!

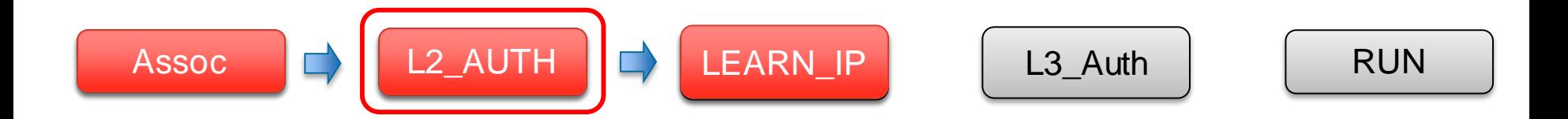

$$
Ciscolive!
$$

# IP Address Learning

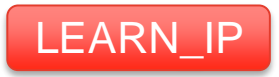

• IP learning via IOSd modules

– ARP

0023.6907.e218 WCDB\_IP\_BIND: w/ IPv4 192.168.40.108 ip learn type ARP add delete 1, options length 0

### – DHCP

0023.6907.e218 WCDB\_IP\_BIND: w/ IPv4 192.168.40.108 **ip\_learn\_type DHCP** add\_delete 1,options\_length 0

### – IPv6 NDP

```
0023.6907.e218 WCDB_CHANGE: auth=RUN(4) vlan 40 
radio 0 client_id 0xe5cd800000068a 
mobility=Local(1) src_int 0xfbb30000000671 dst_int
0x0 ackflag 2 reassoc client 0 llm notif 0 ip
0.0.0.0 ip_learn_type IPV6_NDP
```
- Data Gleaning (1st IP packet)
- If roaming, IP info exchanged via mobility

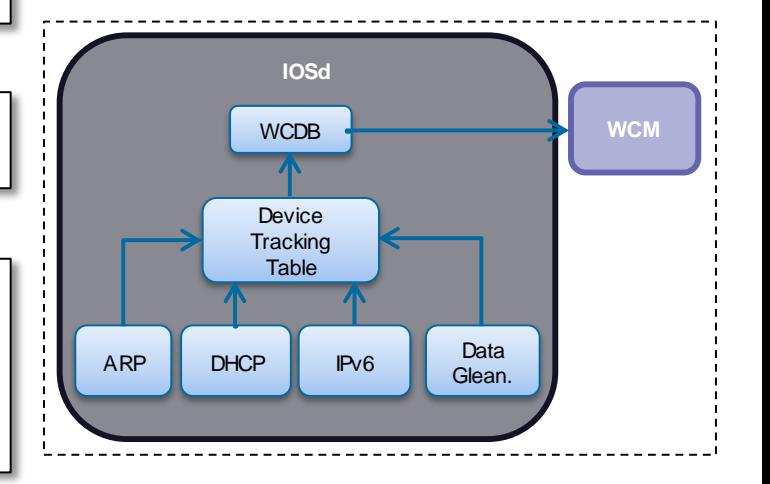

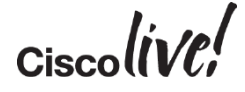

# IP Address Learning

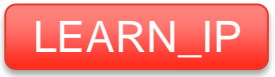

 $Ciscolive!$ 

## Show Client Status

### • WCM

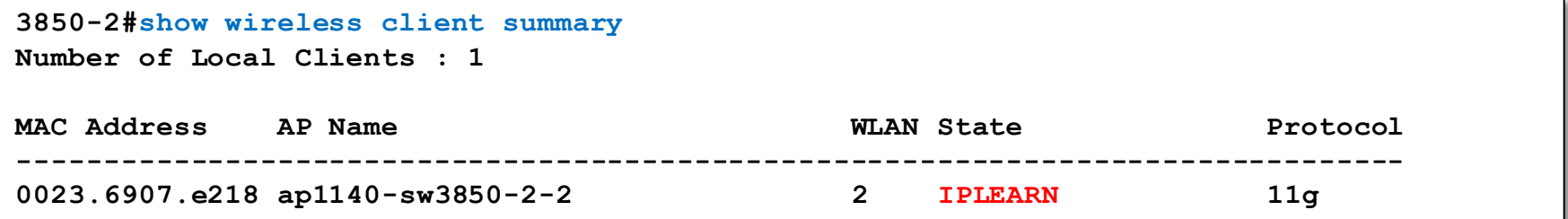

### • WCDB

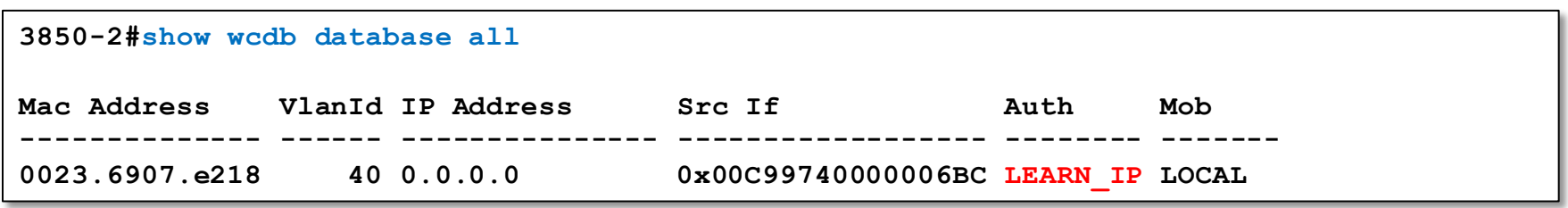

## DHCP Snooping Basic Config

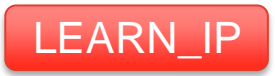

- Must enable DHCP snooping if "DHCP Required" is set on the WLAN
- Enable globally

**3850a(config)# ip dhcp snooping**

• Enable on client VLAN(s)

**3850a(config)# ip dhcp snooping vlan X,Y,…** 

• Apply trust on the interface(s) to the DHCP server

**3850(config)#int gigabitEthernet 1/0/22 3850(config-if)#ip dhcp snooping trust** 

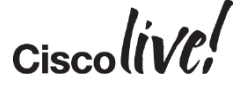

# DHCP Snooping

## Relay and DHCP Override

- If using an ip-helper, need to modify option 82 behaviour
	- "no ip dhcp snooping information option" on the DHCP snooping device
	- or
	- "ip dhcp relay information trusted" (per interface) on the DHCP relay device
	- "ip dhcp relay information trust-all" (global configuration) on the relay device
- Need Layer 3 VLAN interface IP address for WLAN DHCP server override

**3850a(config-wlan)# ip dhcp server ? A.B.C.D Enter the override DHCP server's IP Address**

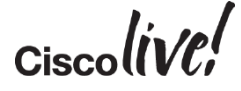

LEARN\_IP

# DHCP Snooping

### Traces and Debugs

- set trace dhcp filter mac xxxx.xxxx.xxxx
- set trace dhcp level debug

#### **debug client mac-address xxxx.xxxx.xxxx**

- debug ip dhcp snooping events,packet
- debug ip dhcp server events, packet
- debug wcdb error
- debug wcdb event
- debug ip device tracking

#### **Debugs**

**Traces** 

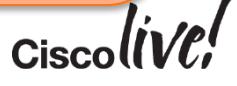

# Viewing Client DHCP Handshake

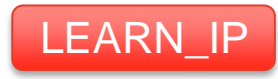

### **Trace**

```
dhcp pkt processing routine is called for pak with SMAC = 0021.6a89.51ca and SRC_ADDR = 0.0.0.0
sending dhcp packet outafter processing with SMAC = 0021.6a89.51ca and SRC ADDR = 0.0.0.0DHCPD: Got overriding information from client db
DHCPD: Reload workspace interface Vlan30 tableid 0.
DHCPD: tableid for 0.0.0.0 on Vlan30 is 0
DHCPD: DHCPREQUEST received from client 0100.216a.8951.ca.
DHCPD: address 30.30.30.2 mask 255.255.255.0
DHCPD: Sending DHCPACK to client 0100.216a.8951.ca (30.30.30.2).
DHCPD: no option 125
0021.6a89.51ca MS got the IP, resetting the Reassociation Count 0 for client
[WCDB] wcdb_ffcp_cb: client (0021.6a89.51ca) client (0x724680000005ae): FFCP operation (UPDATE) 
return code (0)
dhcp pkt processing routine is called for pak with SMAC = 0021.6a89.51ca and SRC ADDR =
30.30.30.2
sending dhcp packet outafter processing with SMAC = 0021.6a89.51ca and SRC_ADDR = 30.30.30.2
DHCPD: Got overriding information from client db
DHCPD: Reload workspace interface Vlan30 tableid 0.
DHCPD: tableid for 0.0.0.0 on Vlan30 is 0
DHCPD: DHCPINFORM received from client 0100.216a.8951.ca (30.30.30.2).
DHCPD: Sending DHCPACK to client 0100.216a.8951.ca (30.30.30.2).
```
# Wireless PCAP

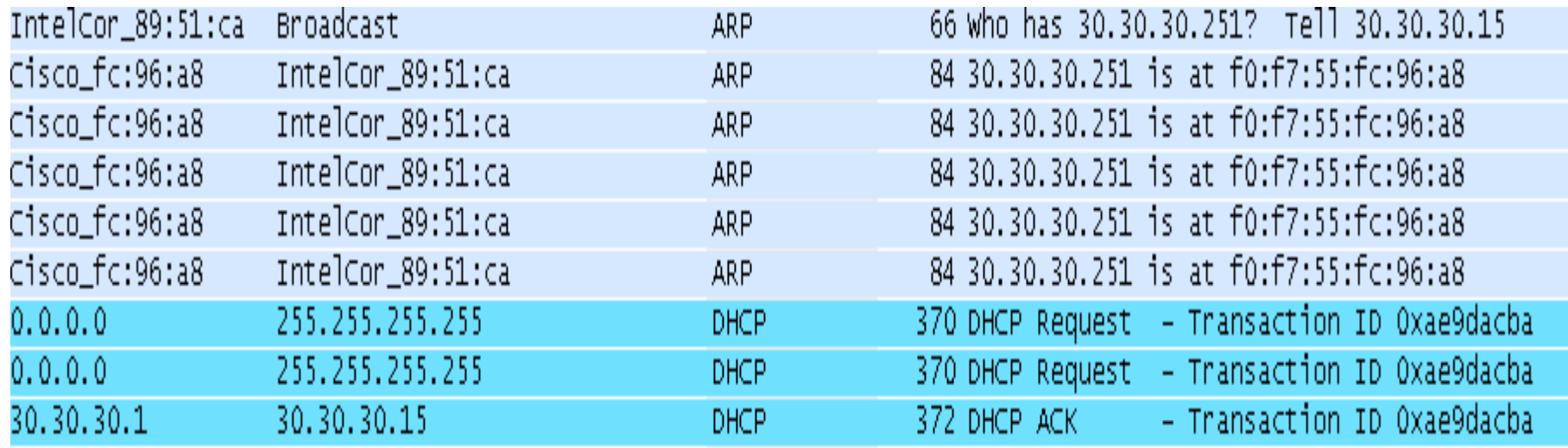

$$
CiscoliV\ell\ell'
$$

# DHCP Snooping

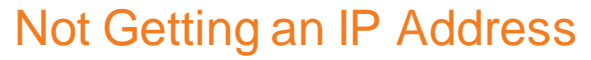

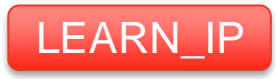

```
0021.6a89.51ca Adding mobile on LWAPP AP 1caa.076f.9e10 (1) 
0021.6a89.51ca Association received from mobile on AP 1caa.076f.9e10
0021.6a89.51ca WCDB_ADD: ssid Webauth bssid c8f9.f983.4260 vlan 12 auth=ASSOCIATION(0) 
0021.6a89.51ca Change state to L2AUTHCOMPLETE (4) last state AUTHCHECK (2)
 0021.6a89.51ca Change state to DHCP_REQD (7) last state L2AUTHCOMPLETE (4)
dhcp pkt processing routine is called for pak with SMAC = 0021.6a89.51ca and SRC_ADDR = 
0.0.0.0
DHCPD: Sending notification of DISCOVER:
DHCPD: DHCPDISCOVER received from client 0100.216a.8951.ca on interface Vlan12.
DHCPD: there is no address pool for 10.105.135.178.
dhcp pkt processing routine is called for pak with SMAC = 0021.6a89.51ca and SRC_ADDR = 
0.0.0.0
```
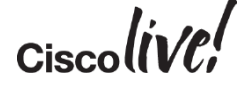

## Client Flow The Route Toward the RUN State!

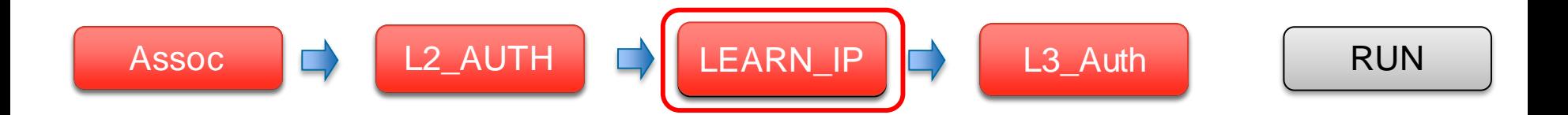

$$
Ciscolive!
$$

# Basic Config

Web Authentication

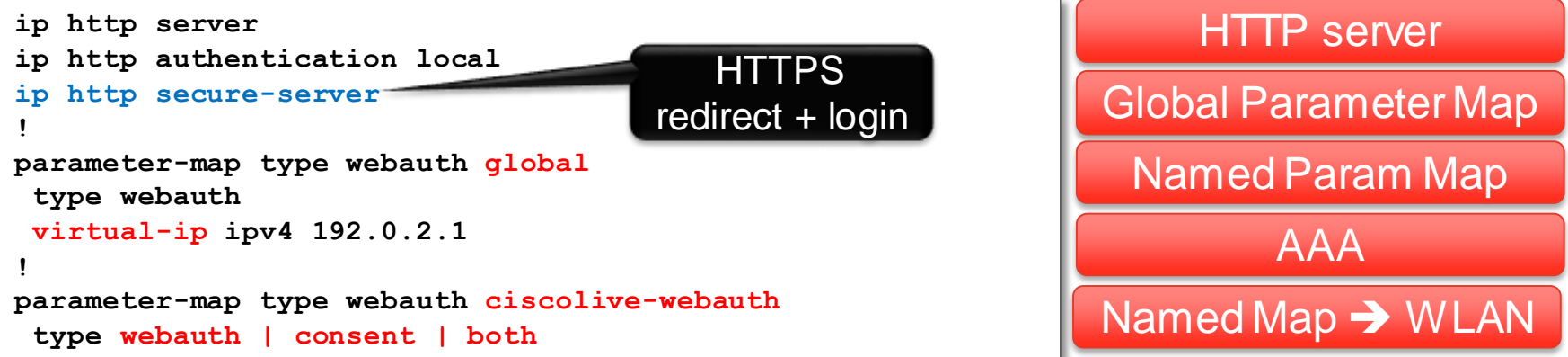

- Local Web-Auth (LWA)
	- Web-Auth vs. Consent
	- Local users vs. RADIUS
	- Custom pages
- Central Web-Auth (CWA)
	- External pages
	- ISE

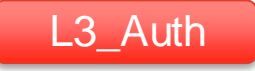

## Captive Portal Bypass

- Apple feature to detect a captive portal ("Captive Network Assistant")
- Blank page shown if using self-signed SSL certificate on the WLC for Web-Auth
	- When the CNA browser is closed the device disconnects, hence Web-Auth cannot be completed
- Force to use full feature browser instead of CNA, using captive portal bypass on WLC:

**3850-1(config)# captive-portal-bypass**

• iOS 7 support as of IOS-XE 3.2.3

$$
Ciscolive'
$$

L3\_Auth

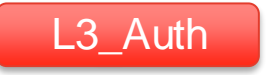

Show Client Status

### • WCM

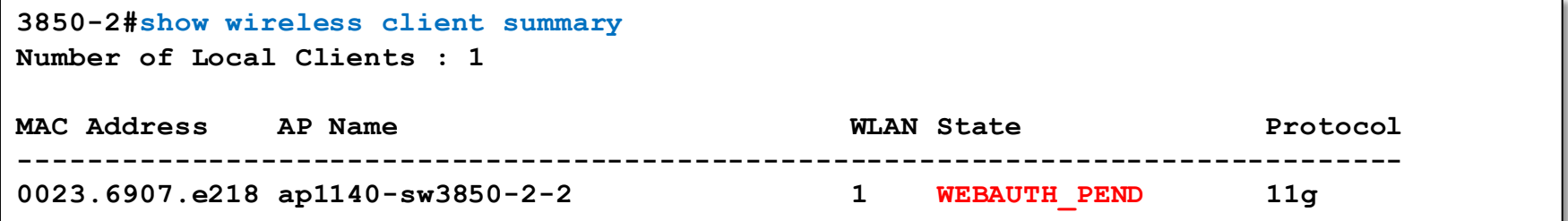

### • WCDB

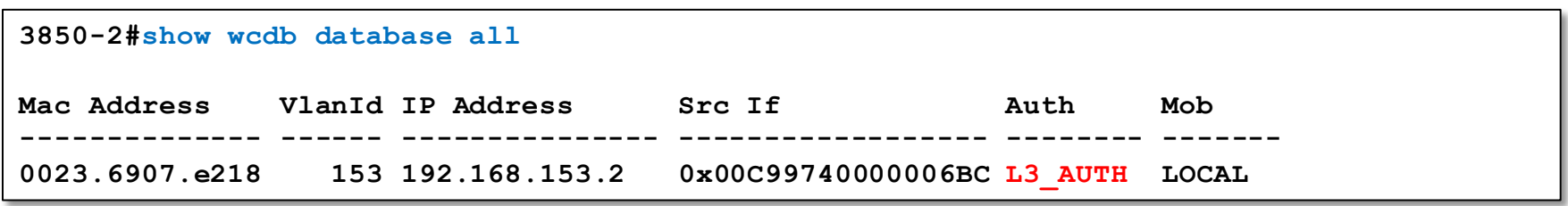

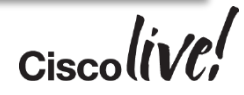

## Traces and Debugs

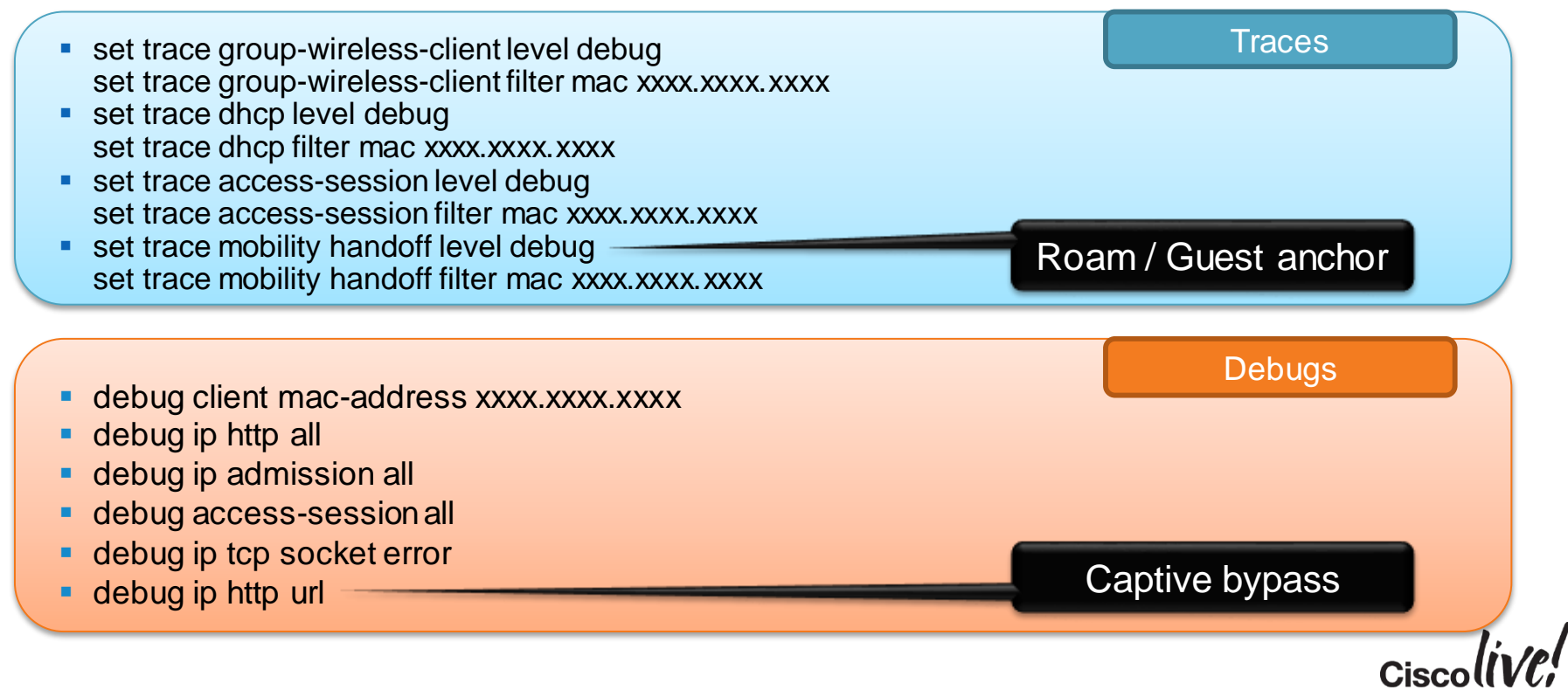

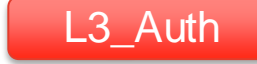

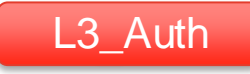

### Successful Auth

**0021.6a89.51ca Association received from mobile on AP 1caa.076f.9e10 0021.6a89.51ca Change state to L2AUTHCOMPLETE (4) last state AUTHCHECK (2) 0021.6a89.51ca WEBAUTH: Using method list local\_webauth [WCDB] ==Update event: client (0021.6a89.51ca) client id:(0x5e200000000026) vlan (30- >30) global\_wlan (9->9) auth\_state (L2\_AUTH\_DONE->LEARN\_IP) mob\_state (INIT->LOCAL) DHCPD: DHCPREQUEST received from client 0100.216a.8951.ca. DHCPD: address 30.30.30.4 mask 255.255.255.0 DHCPD: creating ARP entry (30.30.30.4, 0021.6a89.51ca). ACCESS-CORE-SM-NOTF: [0021.6a89.51ca, Ca2] Authc success from WebAuth (3), status OK (0) / event success (0) [0021.6a89.51ca, Ca2] Queued AUTHC SUCCESS from WebAuth for session 0x43000017 (0021.6a89.51ca) 0021.6a89.51ca WEBAUTH: IOS Auth Event - Authentication Success! 0021.6a89.51ca Change state to WEBAUTH\_NOL3SEC (14) last state WEBAUTH\_REQD (8) 0021.6a89.51ca Change state to AUTHZ\_WAIT (19) last state WEBAUTH\_NOL3SEC (14) 0021.6a89.51ca Client in AUTHZ\_WAIT state, advance to RUN**

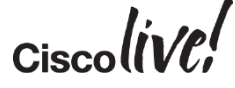

# Wireless PCAP

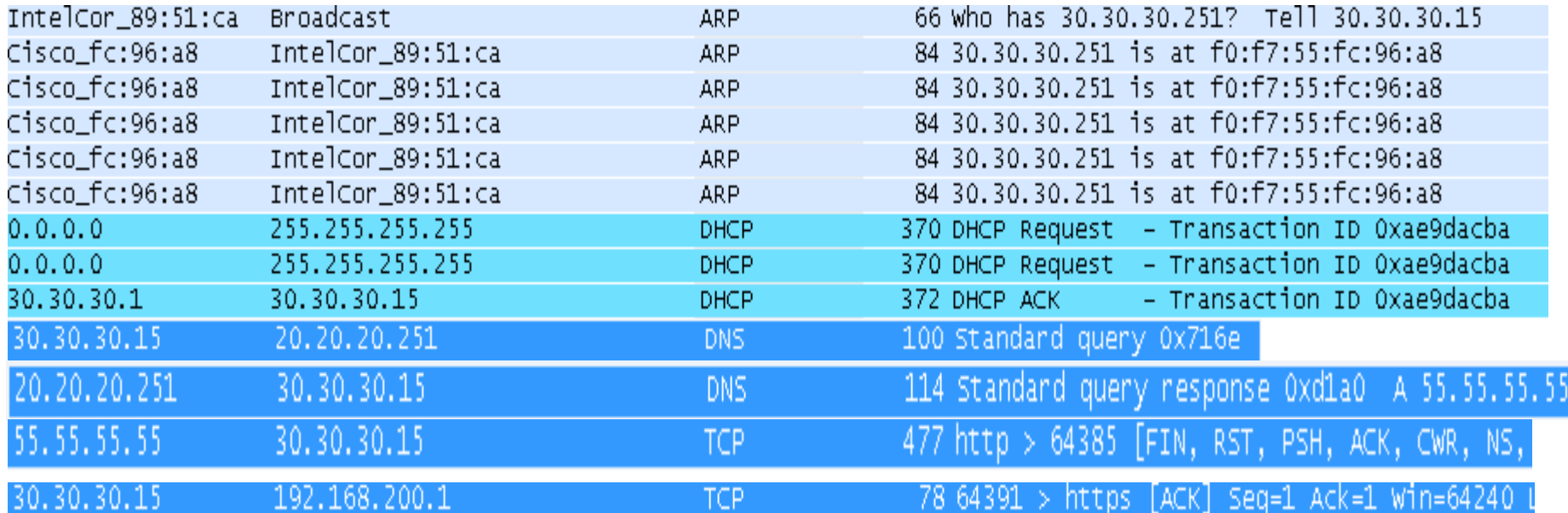

⊞ Frame 7606: 78 bytes on wire (624 bits), 78 bytes captured (624 bits)

**⊞** 802.11 radio information

⊞ IEEE 802.11 QoS Data, Flags: .......T.

E Logical-Link Control

□ Internet Protocol Version 4, Src: 30.30.30.15 (30.30.30.15), Dst: 192.168.200.1 (192.168.200.1) Version: 4

Header length: 20 bytes

BRKEWN-3021 © 2015 Cisco and/or its affiliates. All rights reserved. Cisco Public

## Typical Issues

- No redirect to login page
- Unable to submit login page
- Logout pop-up
- Success redirect

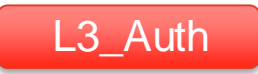

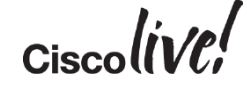

## No Redirect to Login Page

- DNS resolution
	- Check DHCP pool
	- Check client config
- Incorrect Pre-auth ACL
	- Allowed traffic doesn't trigger a redirect
- Max connections (per client / global)

**Test**: point the browser to an IP addr: http://1.2.3.4/

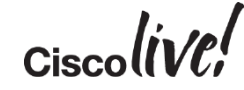

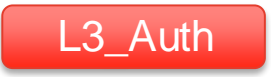

## Unable to Submit Login Page

- Incorrect login page path
	- All pages (login, success, failure, expired) must be provided
		- Custom pages:

**c5760-1(config)# parameter-map type webauth ciscolive-webauth custom-page login device flash:login.html custom-page login expired device flash:loginexpired.html custom-page failure device flash:loginfail.html custom-page success device flash:loginsuccess.html**

• External pages

**c5760-1(config-params-parameter-map)# redirect ? for-login Redirect for login on-failure Redirect On-Failure on-success Redirect On-Success portal External Portal** 

## • Code errors in customised/external login page

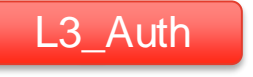

## Client Flow The Route Toward the RUN State!

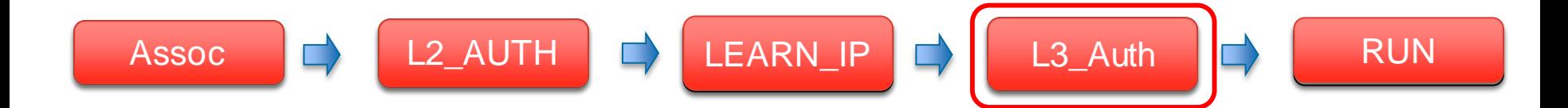

$$
Ciscoli\mathcal{VC}^{\prime}
$$

## RUN

## Run! Show Client Status

### • WCM

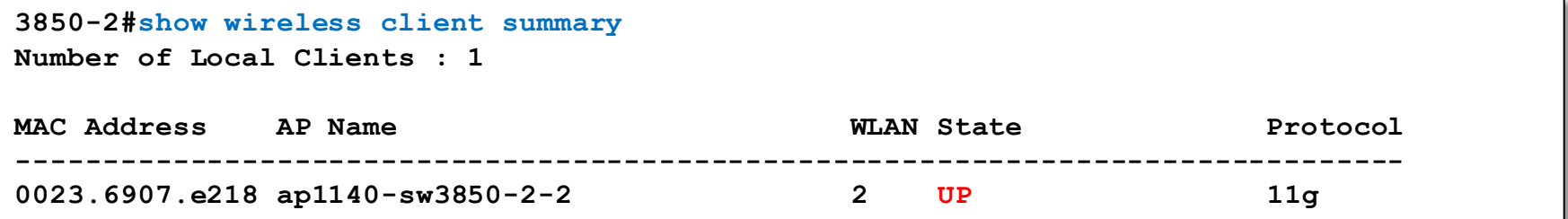

### • WCDB

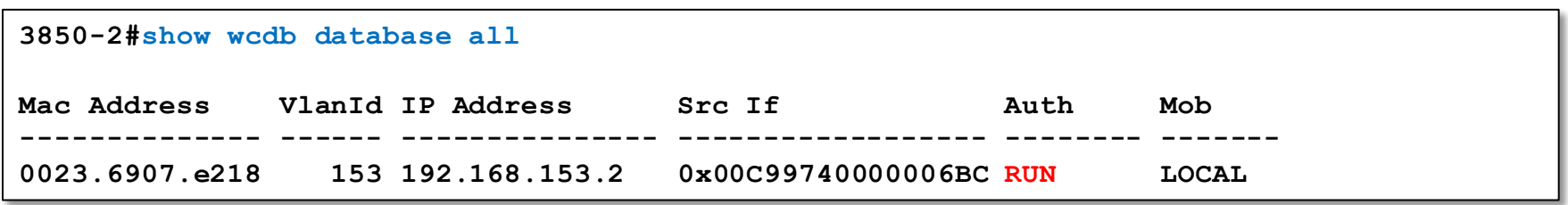

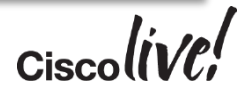

# Traffic Forwarding Path

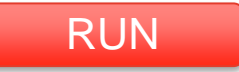

### First Association – Mobility state: Local

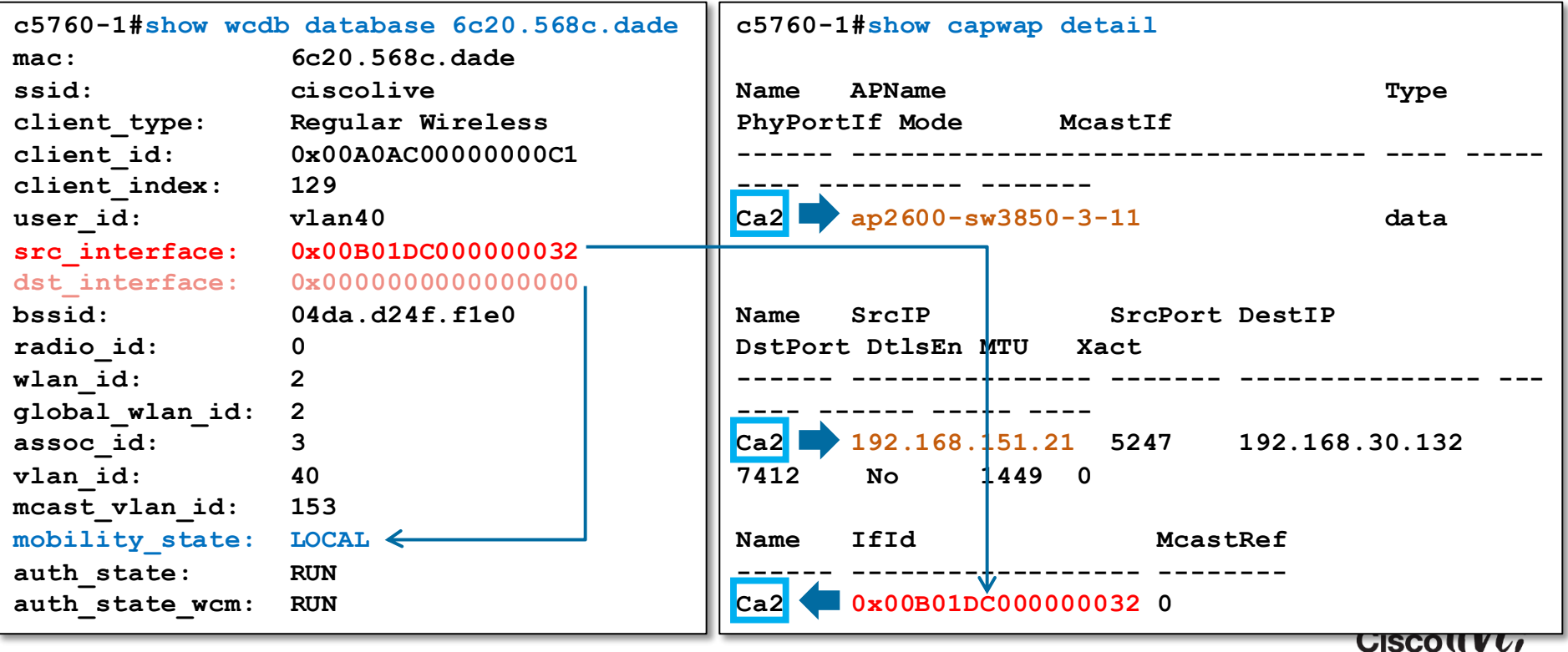

# Traffic Forwarding Path

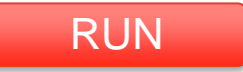

### Handoff – Sticky Anchoring - Mobility State: Anchor

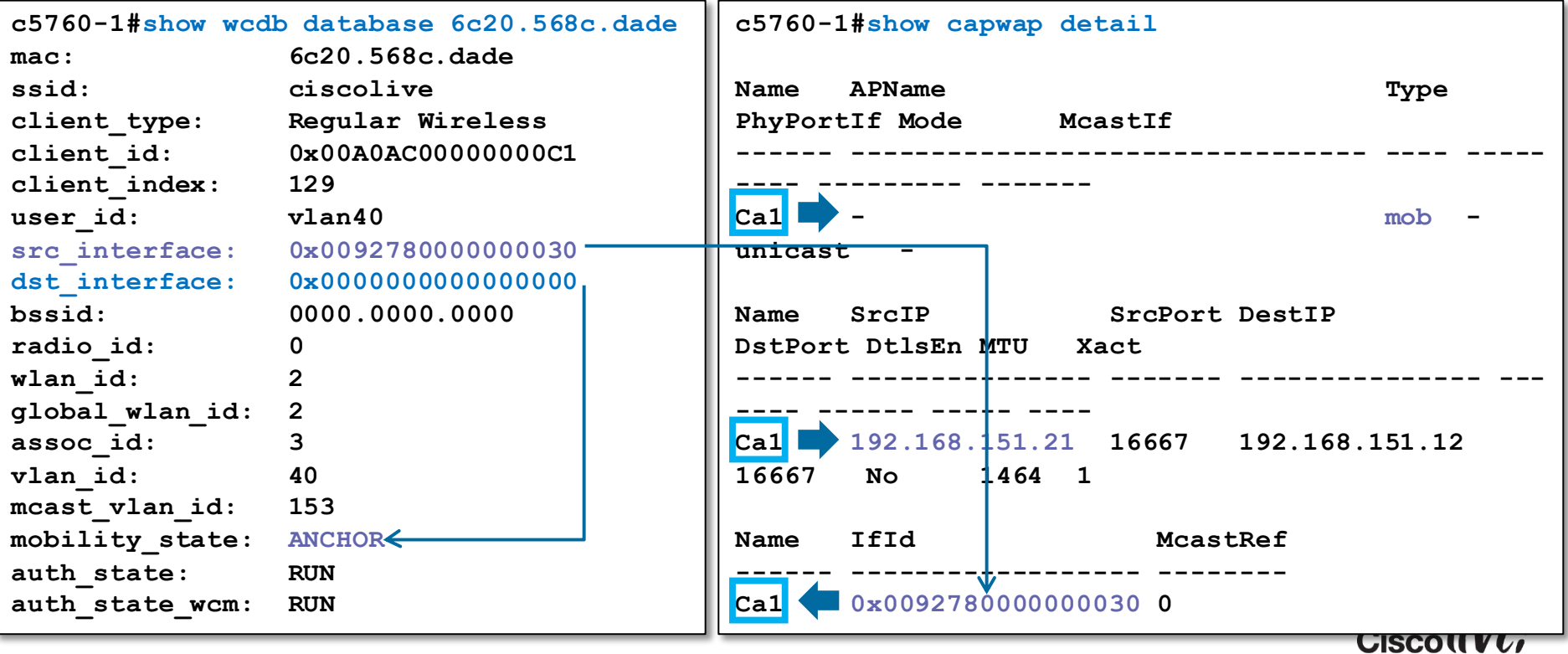

# Traffic Forwarding Path

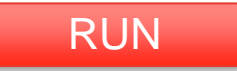

### Handoff – Sticky Anchoring - Mobility State: Foreign

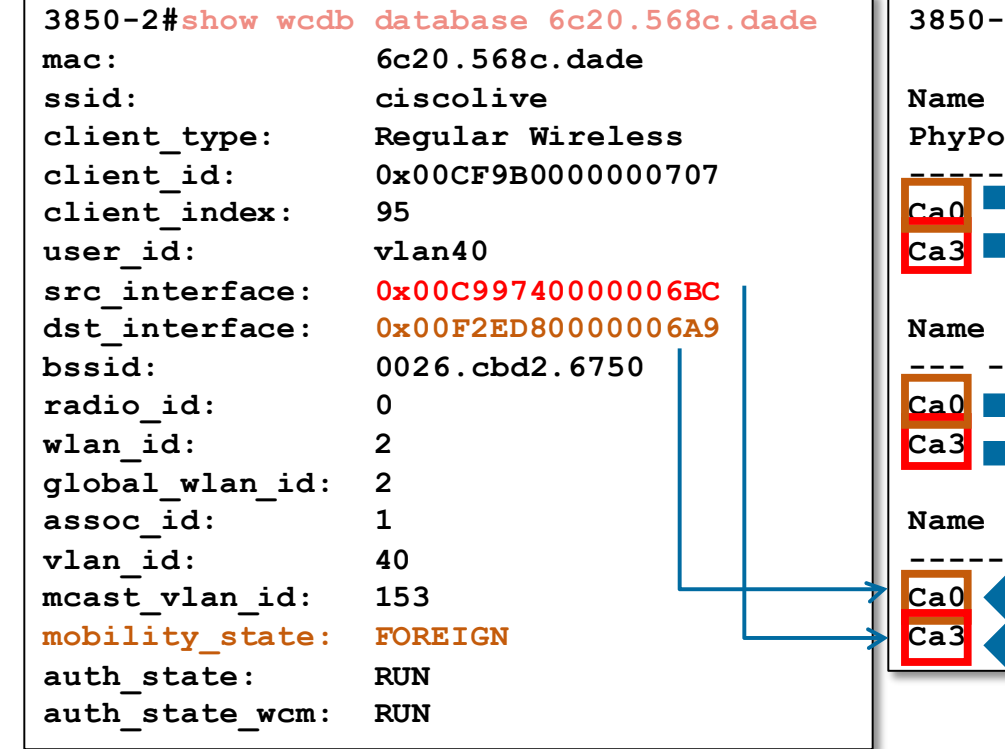

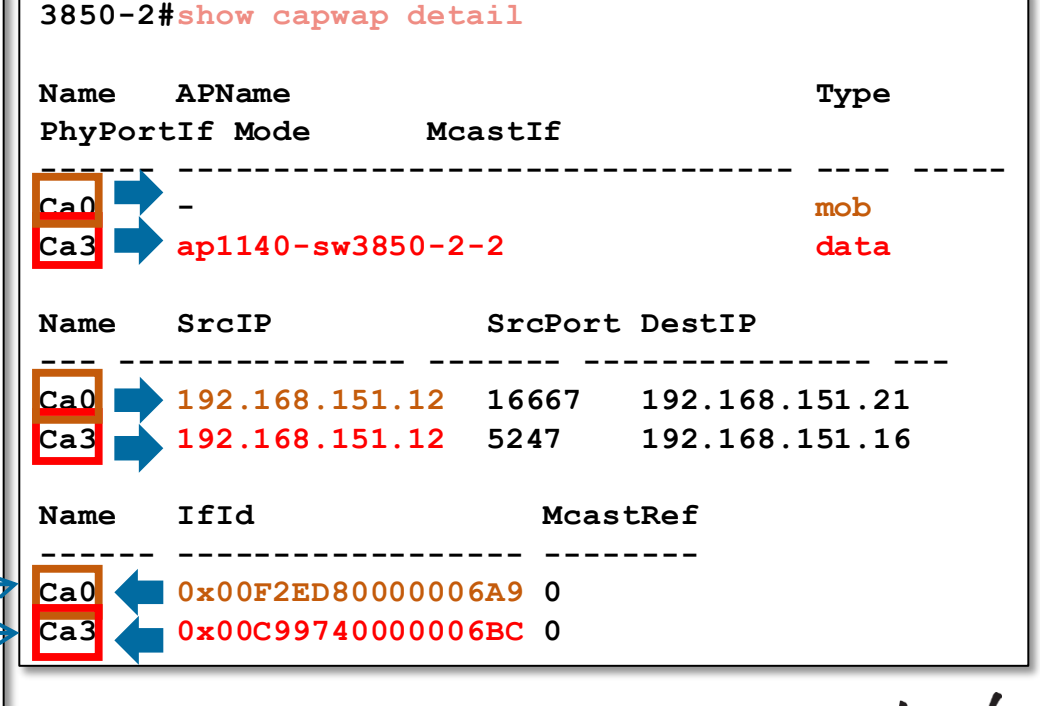
## When Traces Aren't Enough

#### Wireshark Support

- Version 3.3 introduced the ability to capture traffic on a switch port and store it in a buffer:
	- Remote packet capture capability
	- Traffic can be uploaded off of flash and decoded in Wireshark!

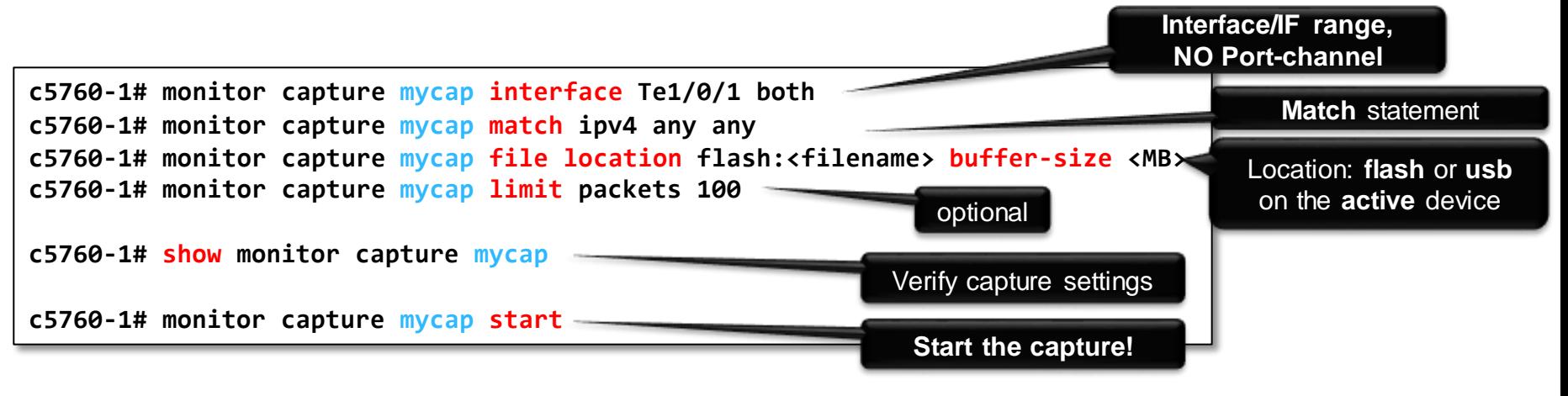

## When Traces Aren't Enough

#### Wireless Capture

- Many times, traces/debugs will indicate the point of failure, but the root cause requires a wireless packet capture
- Mac OS X 10.6 and above
- Windows 7 with Netmon 3.4
- Omnipeek
- AP in Sniffer Mode
- For more information, see this supportforum article:
	- <https://supportforums.cisco.com/docs/DOC-24502>

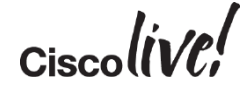

# 5760 AP SSO

#### Basic Config

- 3.3SE+ Required
- HA via switch stack
	- StackWise-480
	- max 2 units (1 active, 1 standby)
- AP SSO

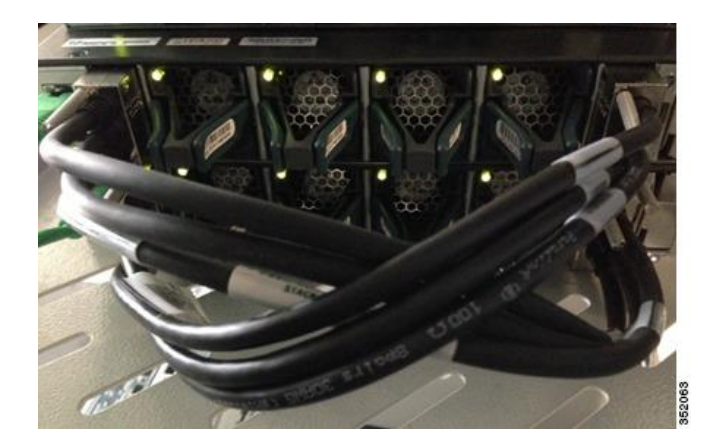

- Adding/Removing a powered-on WLC causes both WLCs to reload
	- Power down the WLC to be paired before plugging/removing the stack cables

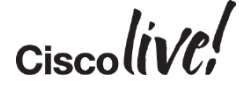

## 5760 AP SSO

#### Check Failover Reason

- Failover reasons
	- Process failure
	- Power-fail
	- Manual
- NOTE: a switch port failure will not induce a switchover
- Switchover history

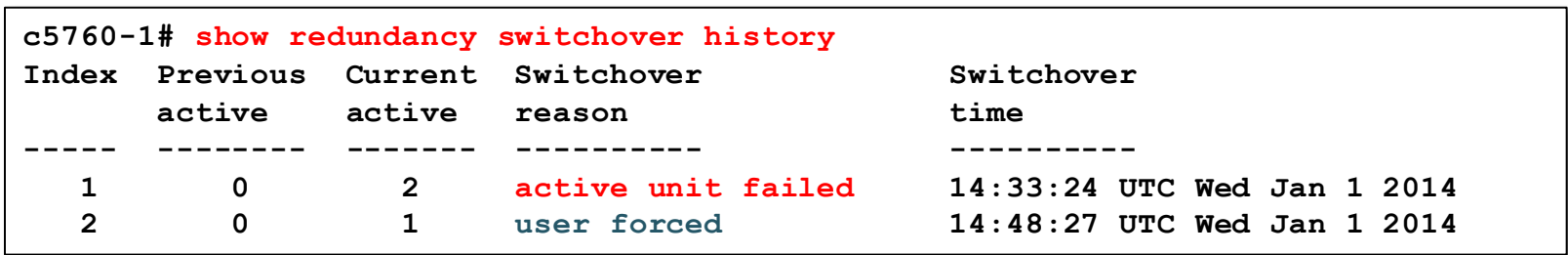

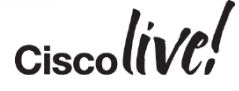

## 5760 AP SSO

#### Typical Issues

- Incorrect stack cables
- Incorrect LAG/Etherchannel config
- APs fail to join after switchover Licensing

**Jan 1 14:33:54.652: \*%MM-3-AP\_LICENSE\_USAGE\_EXCEEDED: 2 wcm: AP usage exceeded licenses available by 2-Limit AP usage to match license availability**  Jan 1 14:35:52.254: \*%LWAPP-3-AP LICENSE REQUEST ERR: 2 wcm: License request failed for AP **04:da:d2:4f:f1:e0 - Check for Controller Licenses Jan 1 14:35:52.254: \*%CAPWAP-3-AP\_DB\_ALLOC: 2 wcm: Unable to alloc AP entry in database for 192.168.30.132:7413** 

#### 5760 AP SSO Flexlink Facts... Non-

Flexlink unknown facts :

- L2 wireless user roam challenges MAC Add Table-Move-Update (MMU)
- Overall network performance in aggregation block terminating corporate-wide wireless devices

Flexlink known facts :

- Flexlink disables STP. Do not replace STP
- Prone to STP loop may cause severe network outage
- Unbalance forwarding paths keeps network resource under/over-utilize
- Unsupported technology on Nexus switching portfolio

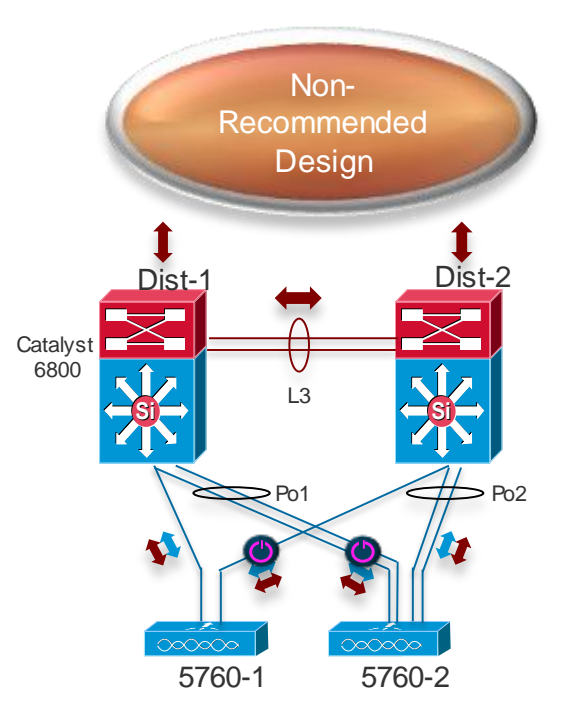

## Useful Commands

- show tech-support wireless
	- To be provided when opening a TAC Case, equivalent to a "show run-config" from CUWN
- show run all | section <>
	- Useful for viewing default settings
	- Recommended to use with output modifier
- show wireless client summary
	- Shows all clients connected on the current MA/MC, it will list the AP name and frequency, or the IP address of the anchor location
- show wcdb database all
	- This will output all of the clients, along with the VLAN, IP address, and mobility state

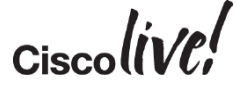

## Common Issues

**C.IT BIN** 

sall.

Om

Donn

a.

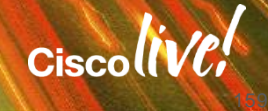

## Bugs to Watch Out For

- CSCue76684 3850 switch or 5760 controller fails boot after configuration is saved
	- $-$  Fixed in 3.2(1)SE
- Copying & pasting multiple commands through SSH can cause character drops, rendering some of the commands ineffective
	- This does not occur when connecting via Telnet
	- Workaround is to add leading spaces to your commands so that the spaces are dropped and the commands are entered properly
- CSCui40588 GUI is not accessible after AAA authentication for http/s
- - Work around is to use Local username/Password for HTTP/S

$$
_{\rm Ciscolive'}
$$

## Key Takeaways

- Understand the CA components and client flow
- Understand the mobility hierarchy and design your network accordingly for proper roaming behaviour
- Watch out for the simple stuff!
	- Mobility Config
	- Licensing
	- AP Join
	- DHCP Snooping
- We can use a combination of show commands, debugs and traces to collect information
- Always collect "show tech wireless" for TAC Cases

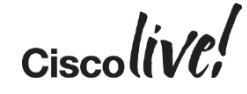

## Q & A

**EXT BIN** 

**tall** 

Don

DONN

PRES

 $\overline{1}$ 

 $\ddot{m}$ 

 $\overline{\phantom{a}}$ 

秽

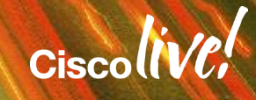

ă.

π.

## Complete Your Online Session Evaluation

#### **Give us your feedback and receive a Cisco Live 2015 T-Shirt!**

Complete your Overall Event Survey and 5 Session Evaluations.

- Directly from your mobile device on the Cisco Live Mobile App
- By visiting the Cisco Live Mobile Site <http://showcase.genie-connect.com/clmelbourne2015>
- Visit any Cisco Live Internet Station located throughout the venue

T-Shirts can be collected in the World of Solutions on Friday 20 March 12:00pm - 2:00pm

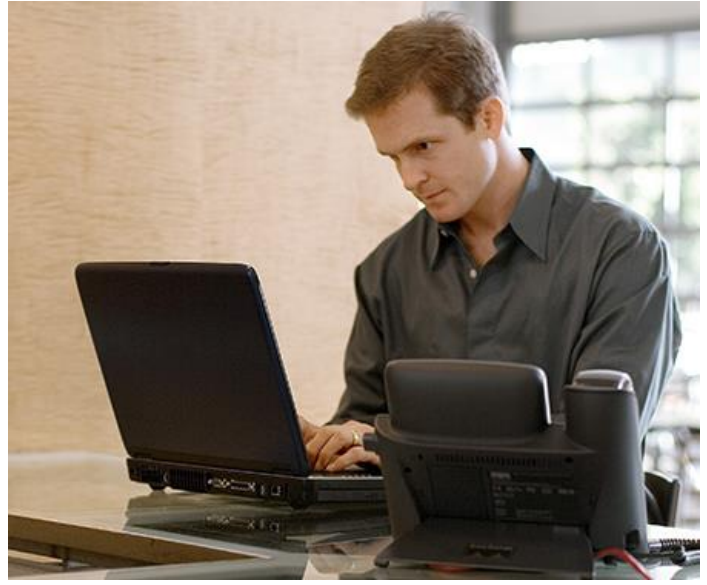

**Learn online with Cisco Live!**  Visit us online after the conference for full access to session videos and presentations. [www.CiscoLiveAPAC.com](http://www.ciscoliveapac.com/)

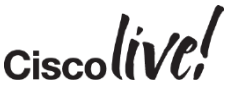

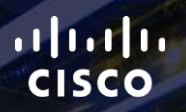

# Thank you.

E.

Ē

Ciscolive!

# CISCO